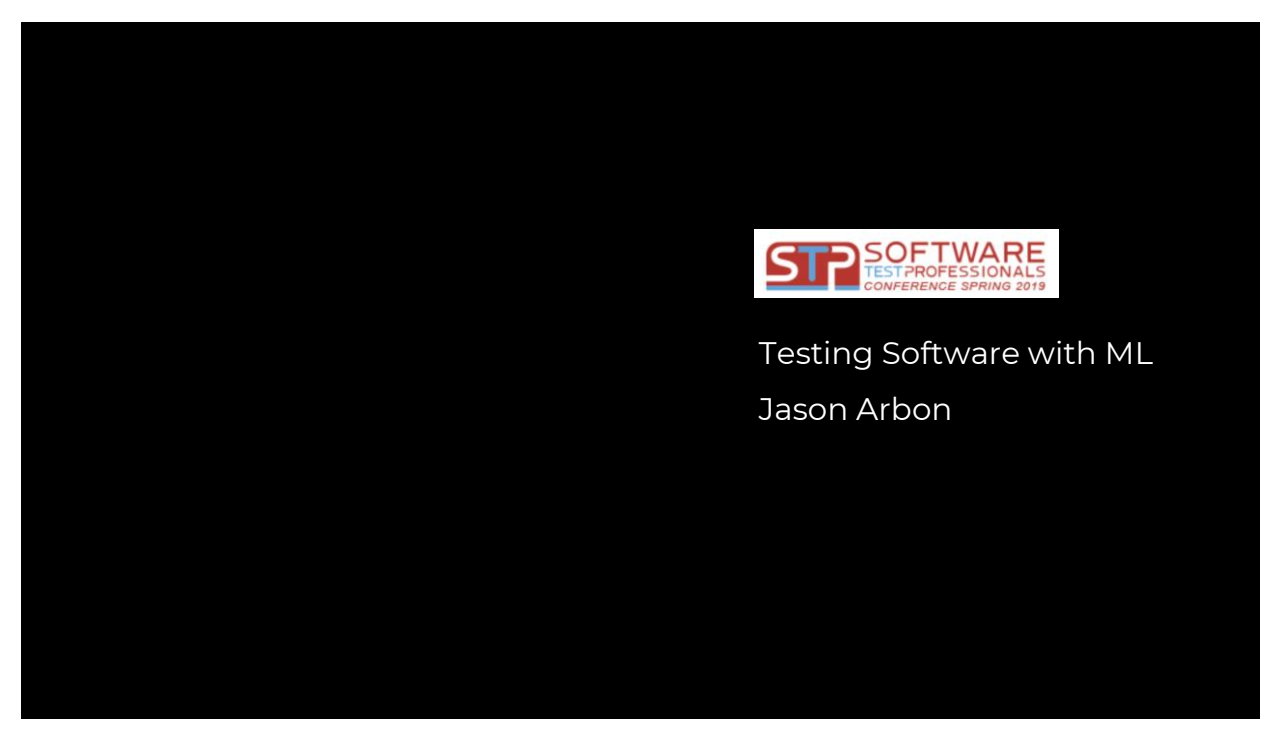

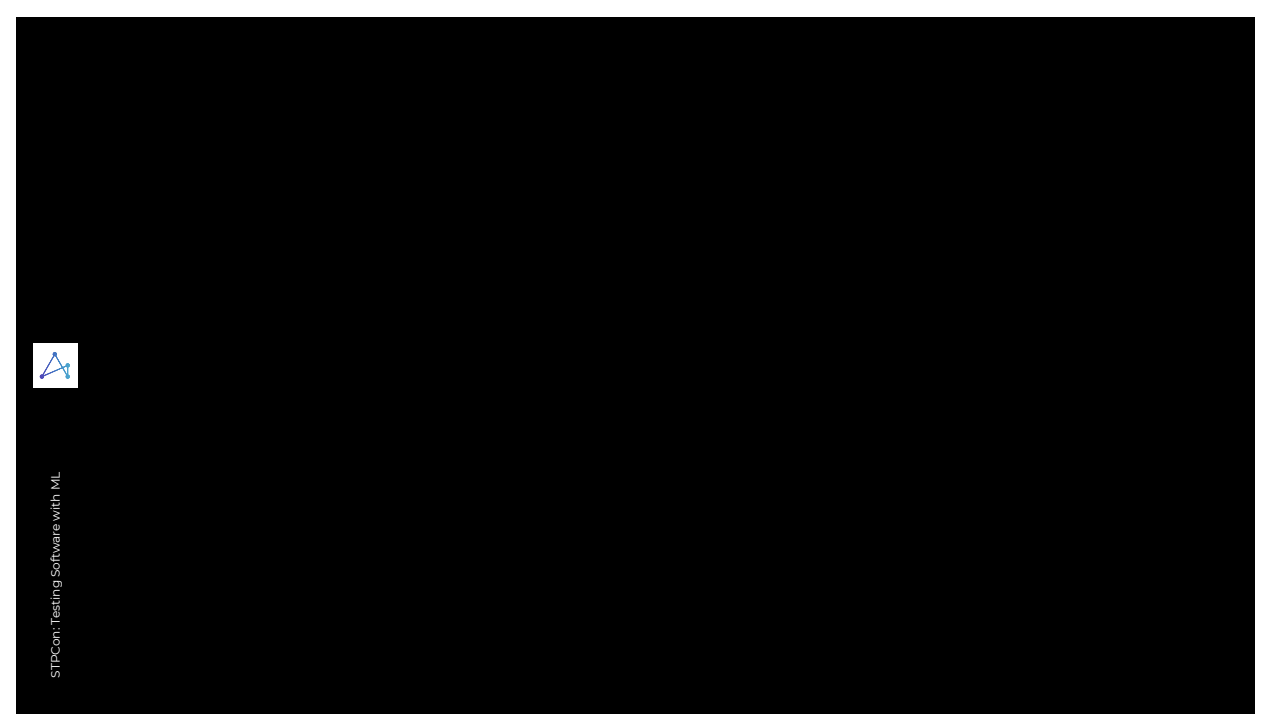

"I'm not intimidated by ML." Takeaways "I have performed ML-based testing!"  $\lambda$ "I understand the limits and STPCon: Testing Software with ML STPCon: Testing Software with ML possibilities of ML for testing."

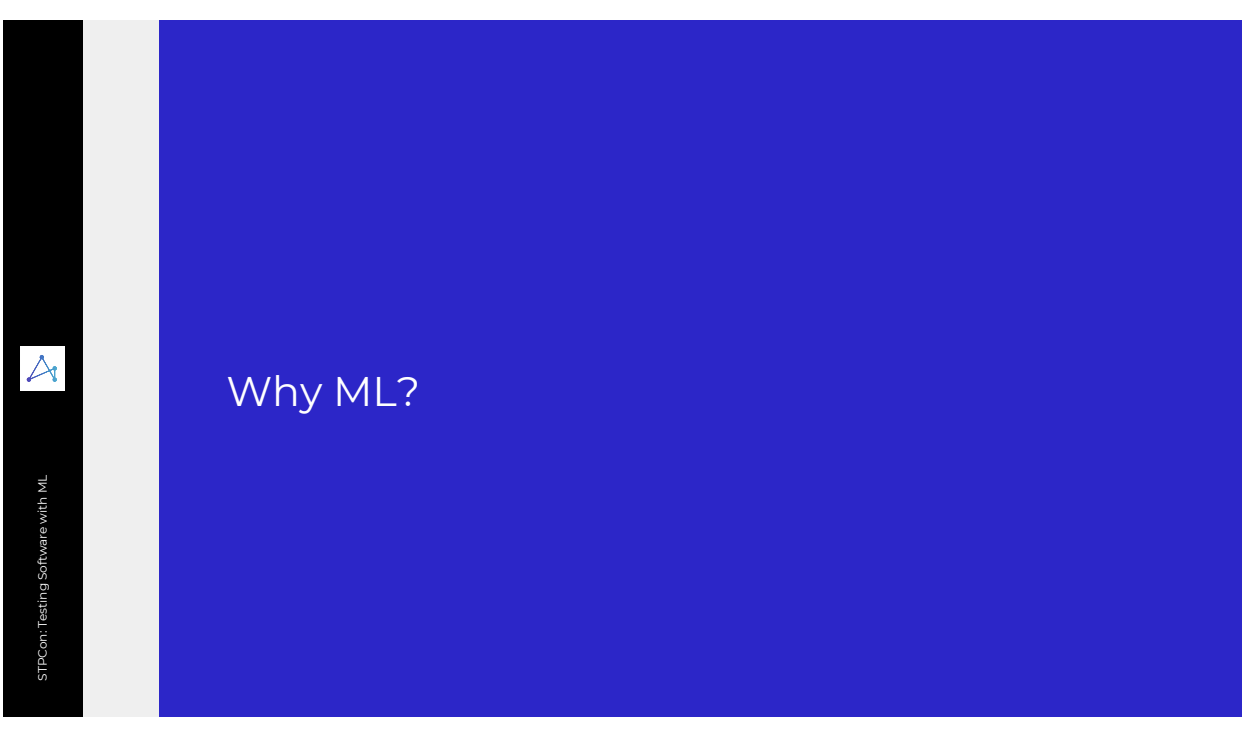

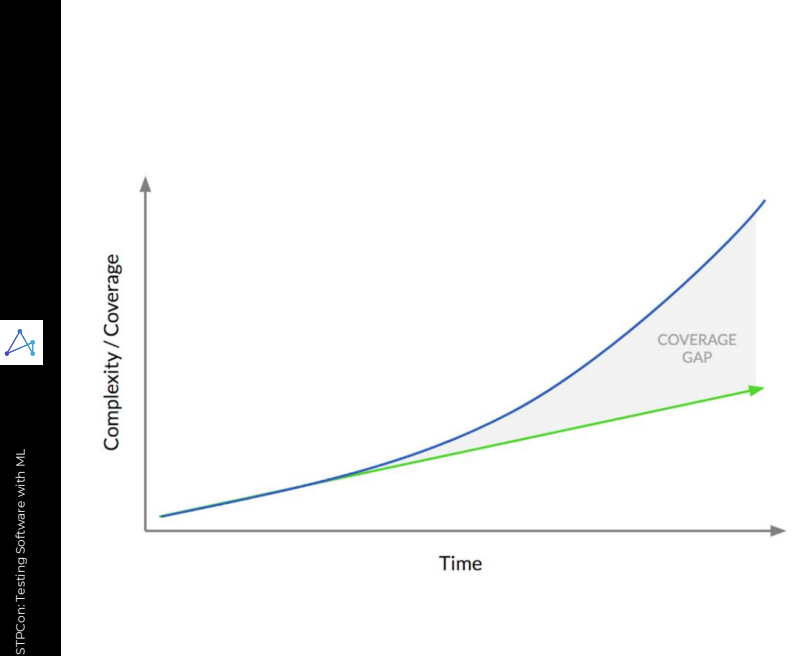

#### **Features**

Complexity increases exponentially as new features and states combine

#### **Tests**

Test coverage grows linearly because tests can only be added one at a time

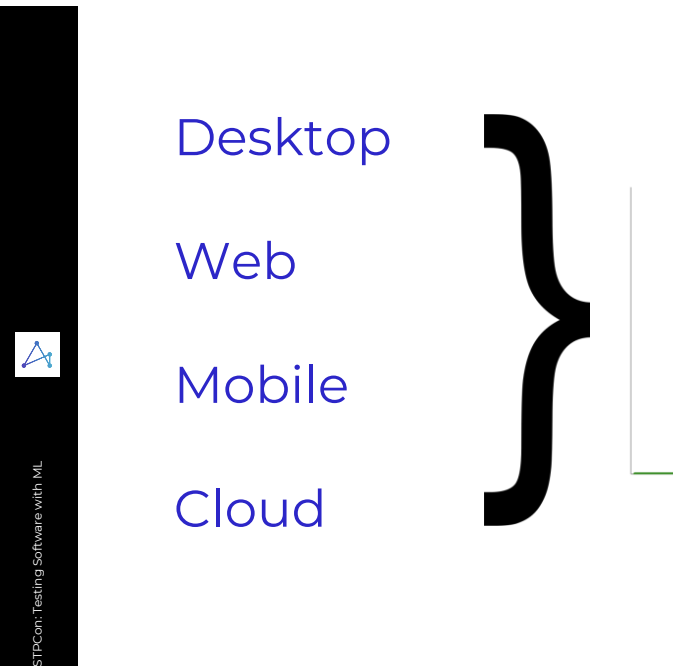

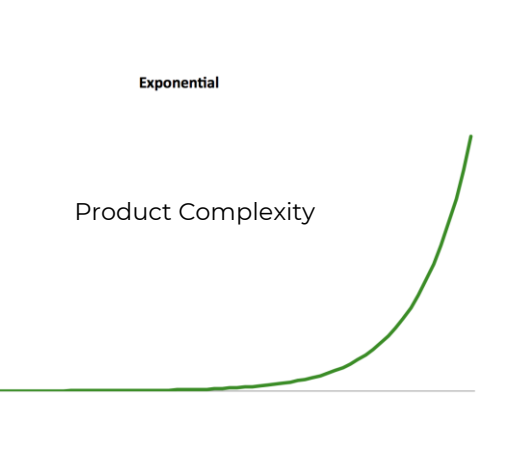

ML

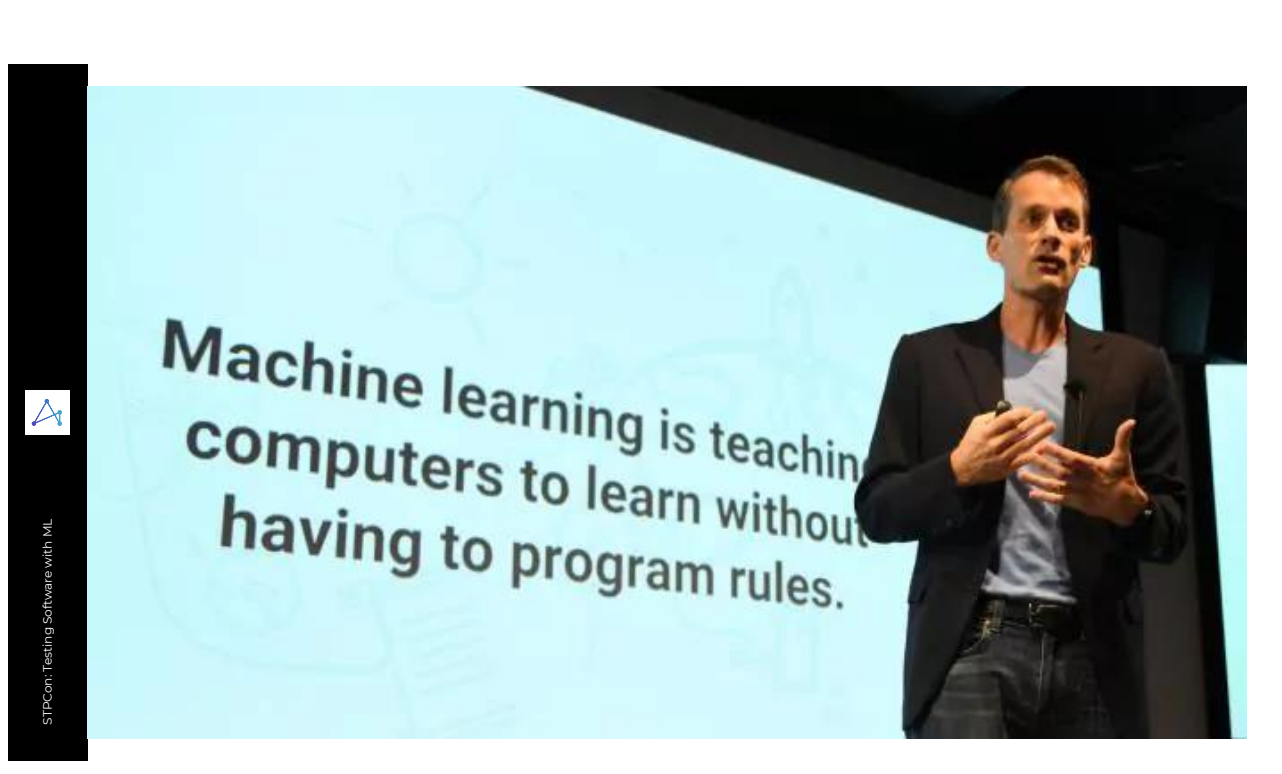

Replicates Human Actions

Finally a tech to HELP Testing

# Why Now?

### 1980s and 1990s

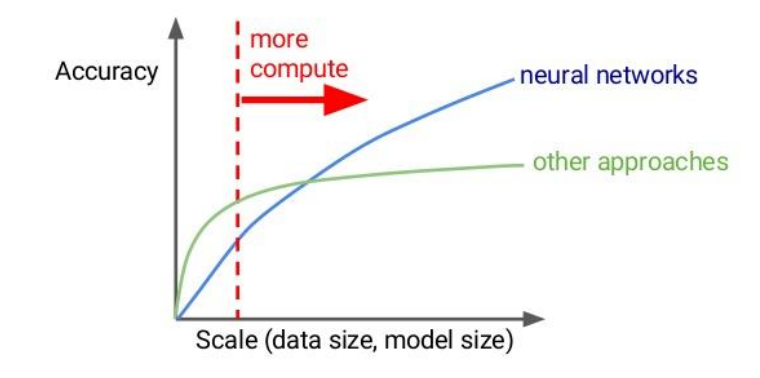

--Jeff Dean, AI Frontiers

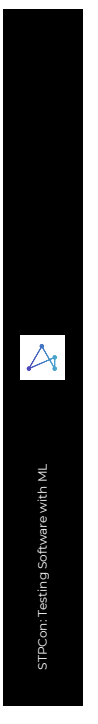

Element Selection

STPCon: Testing Software with ML

STPCon: Testing Software with ML

 $\bigwedge$ 

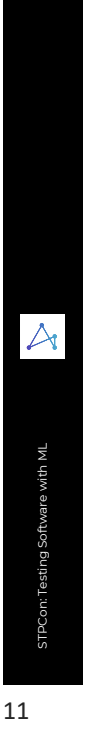

Human

● Looks at Screen

name/function

● Sees all the 'Elements'

● Identifies elements by

● Decides what to do next...

## 也 凹 ₽  $\overleftarrow{\phantom{a}}$  $\overleftarrow{\phantom{a}}$ ᄓ ಧ್ Shop by Department  $\forall$ driver.find\_element\_by\_xpath('//\*[@id="main Savings Catcher G bar"]/div[1]/div/div[1]/div[3]/img') Rollbacks **STPCon: Testing Software with ML** STPCon: Testing Software with ML Weekly Ad 1-Hour Photo<br><sub>Order mobile photos for pickup</sub> **Gift Registry**

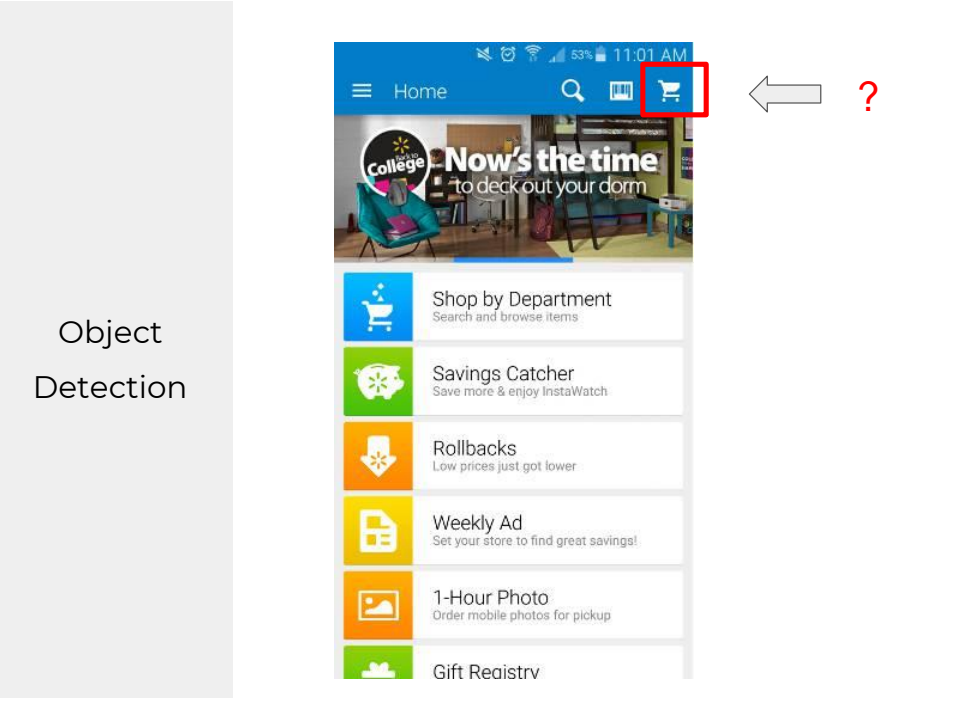

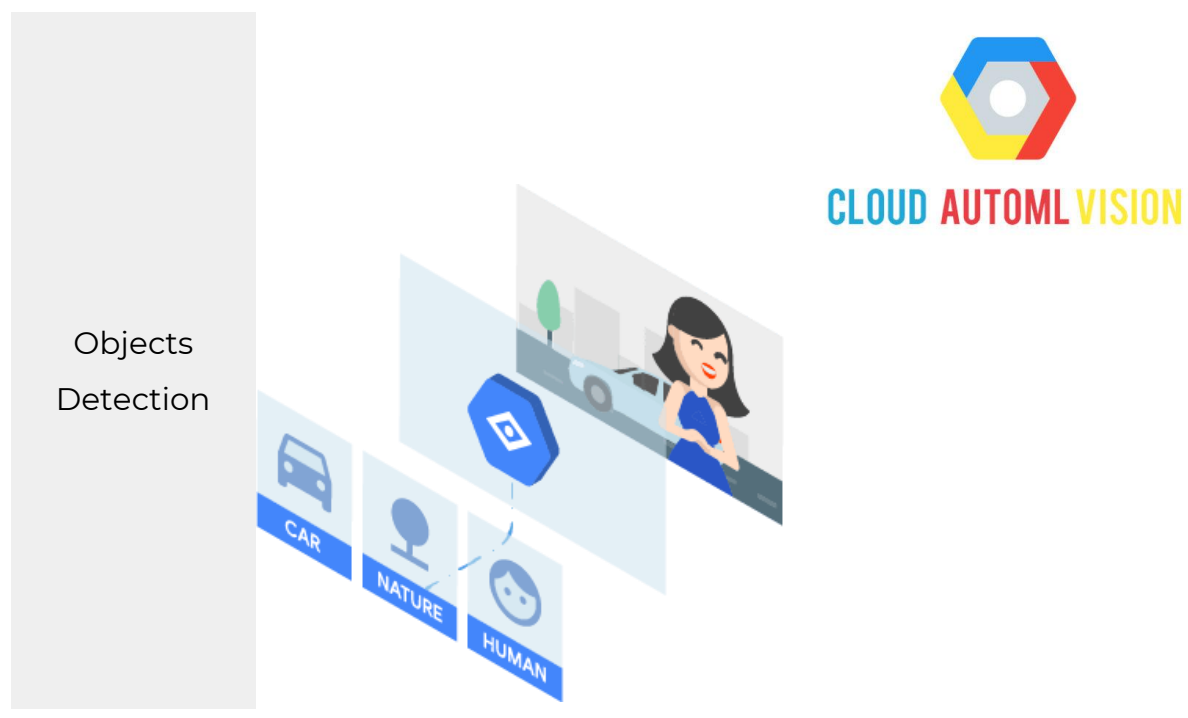

# https://cloud.google.com/vision/

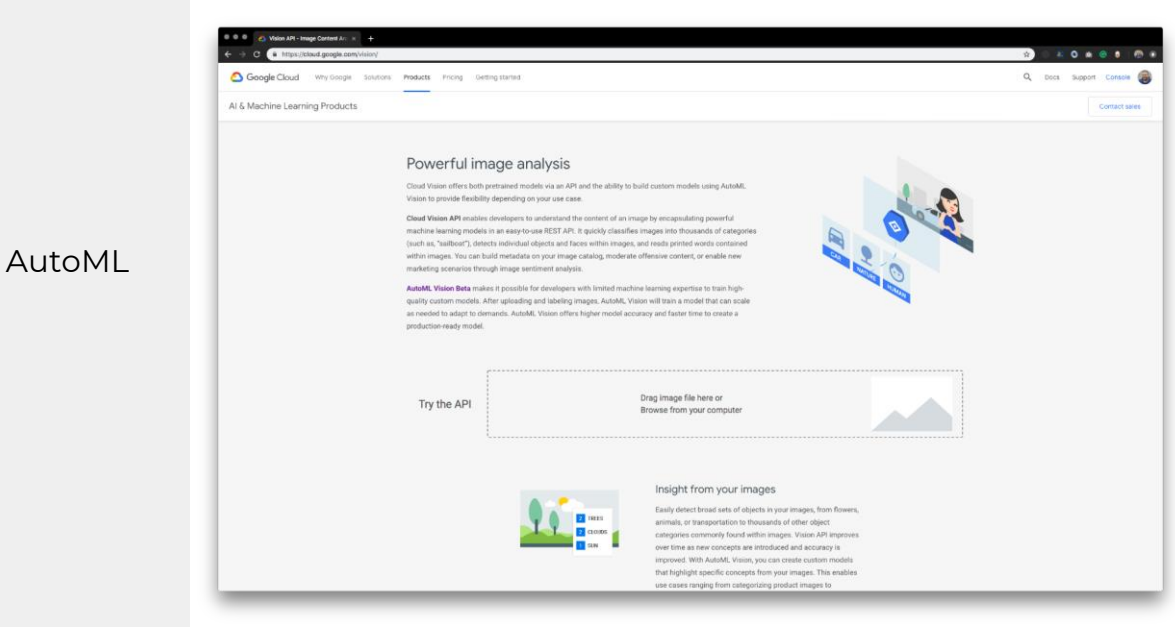

15

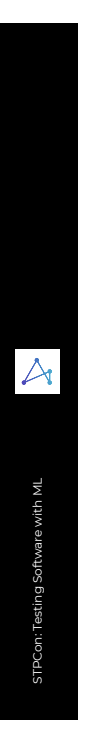

Object Detection\* Label Detection Web Locations Optical Character Recognition Handwriting Recognition Logo Detection Landmarks, Faces, Content Moderation REST API

## Upload Screenshot

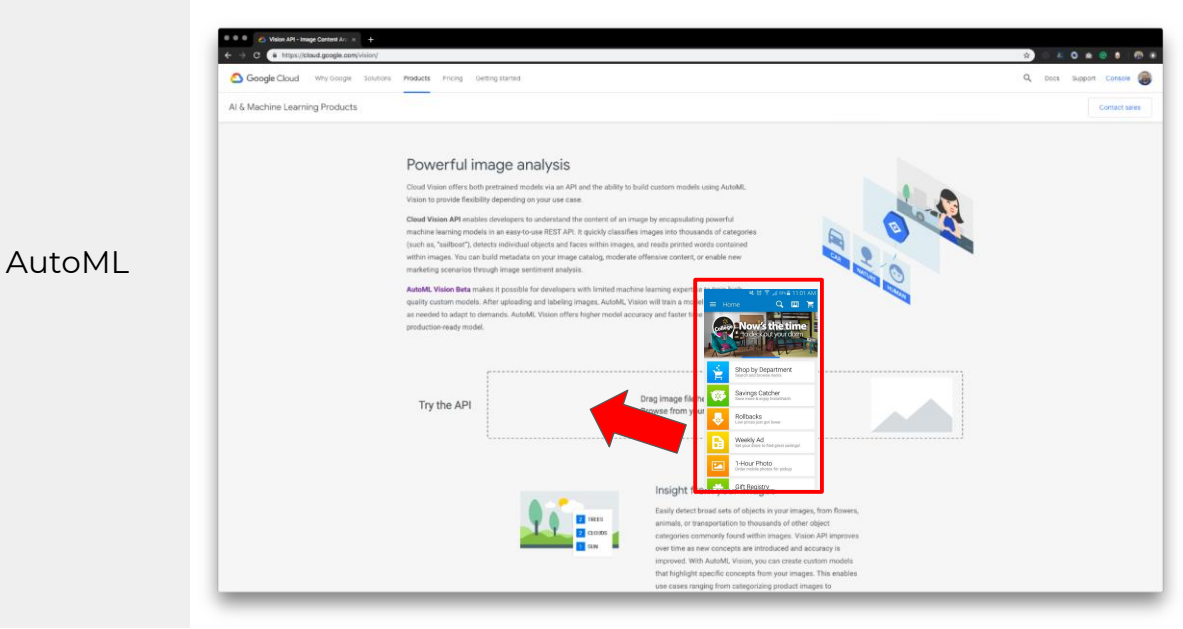

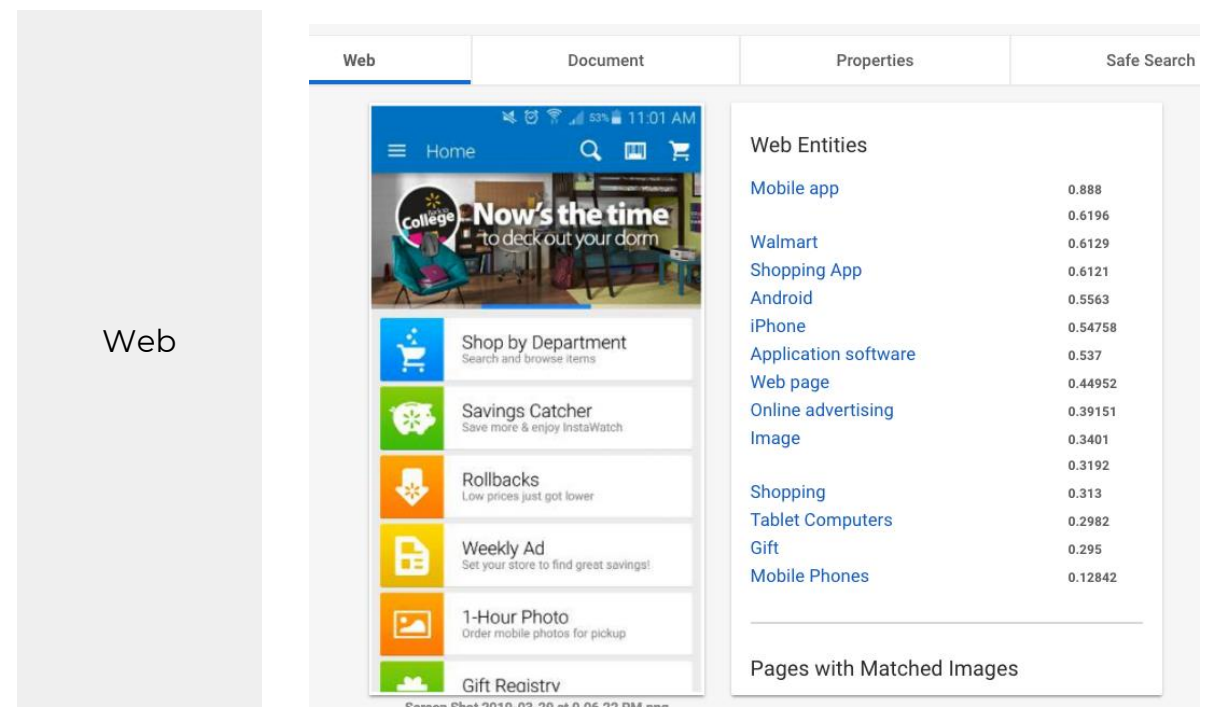

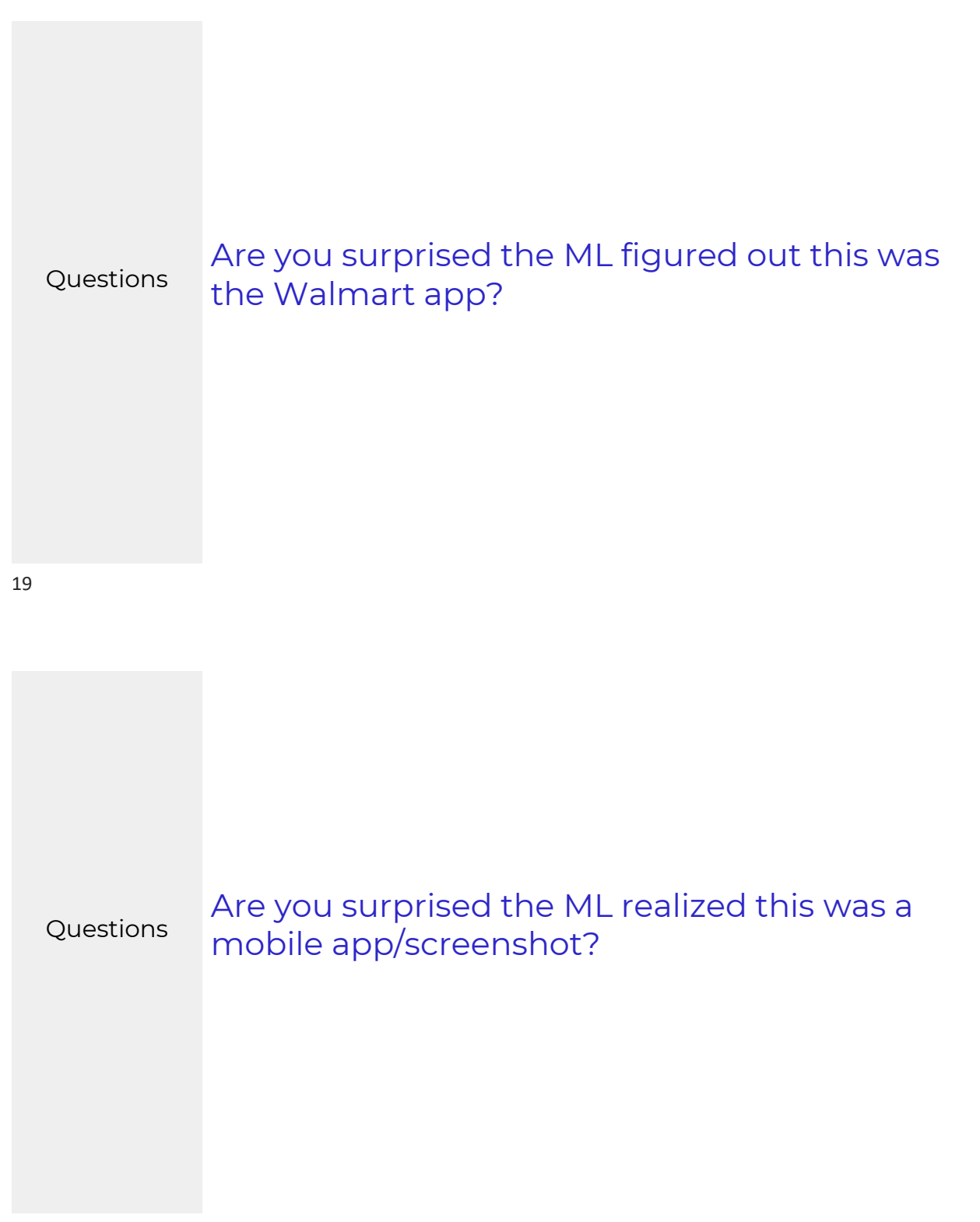

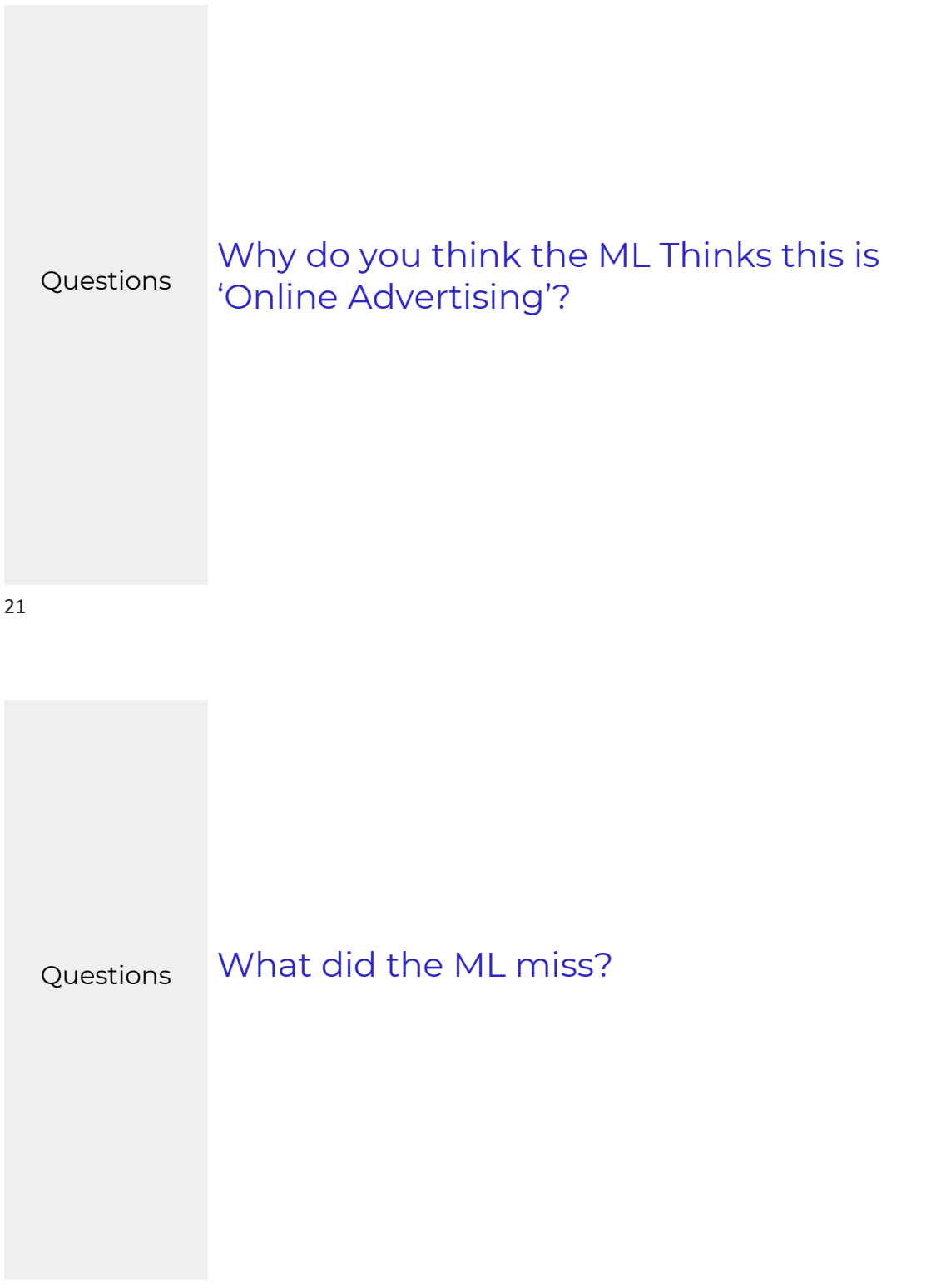

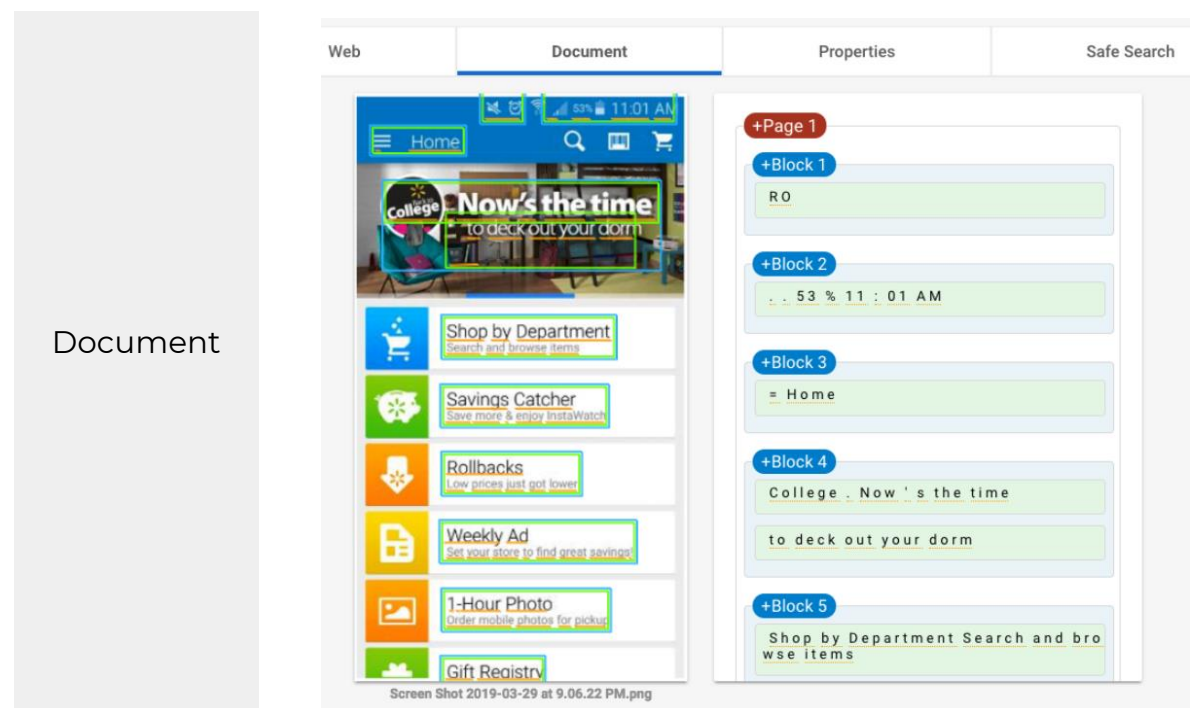

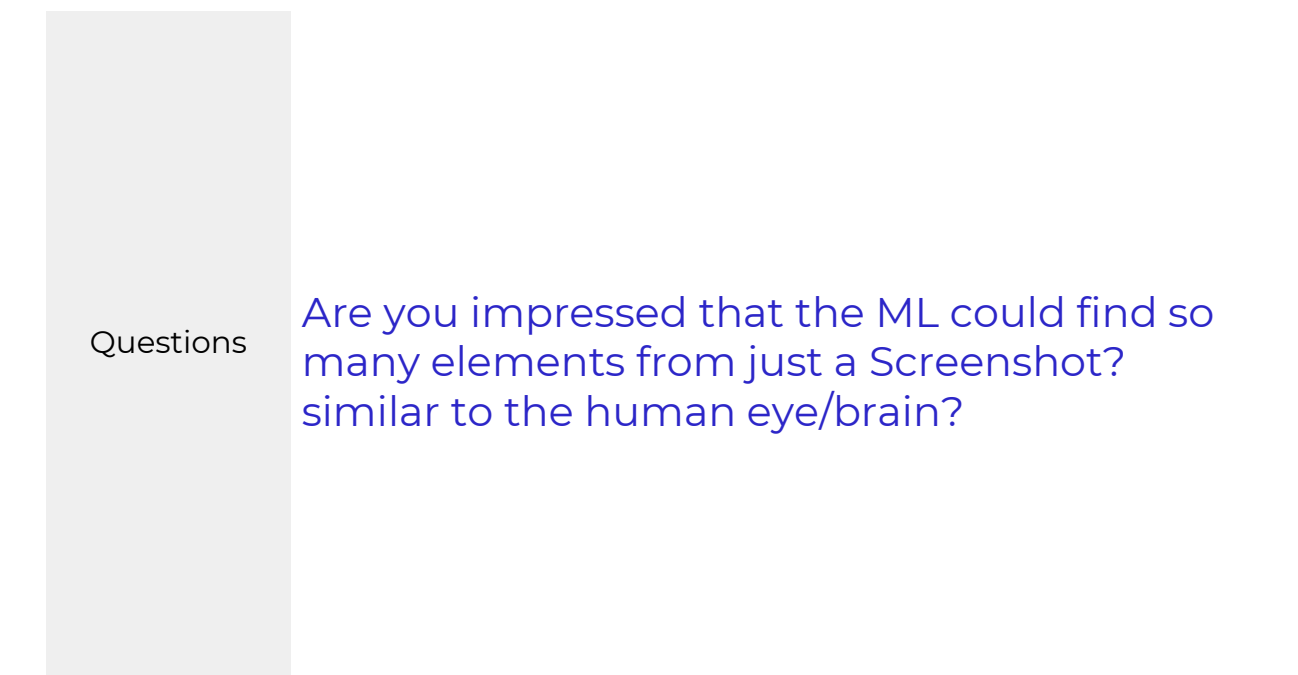

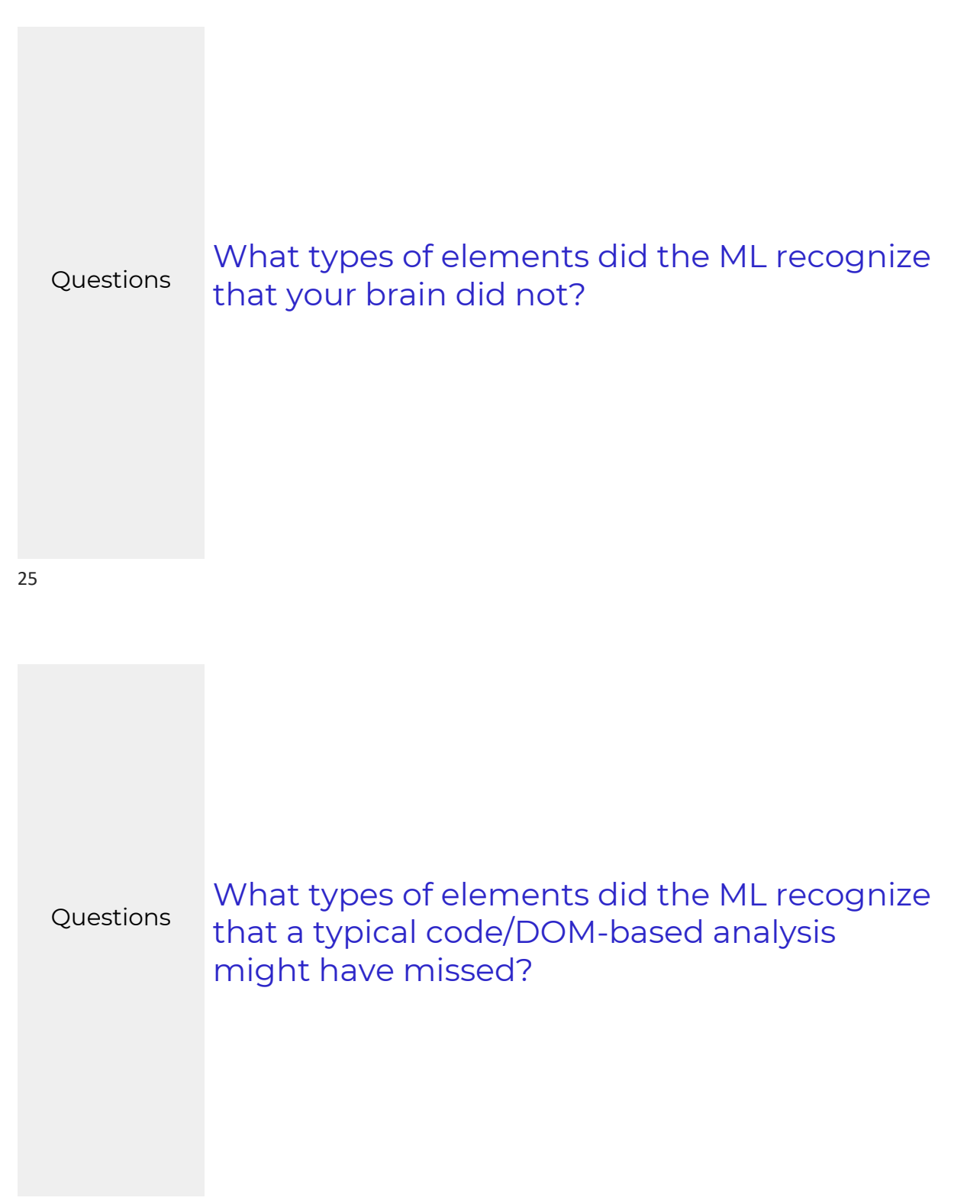

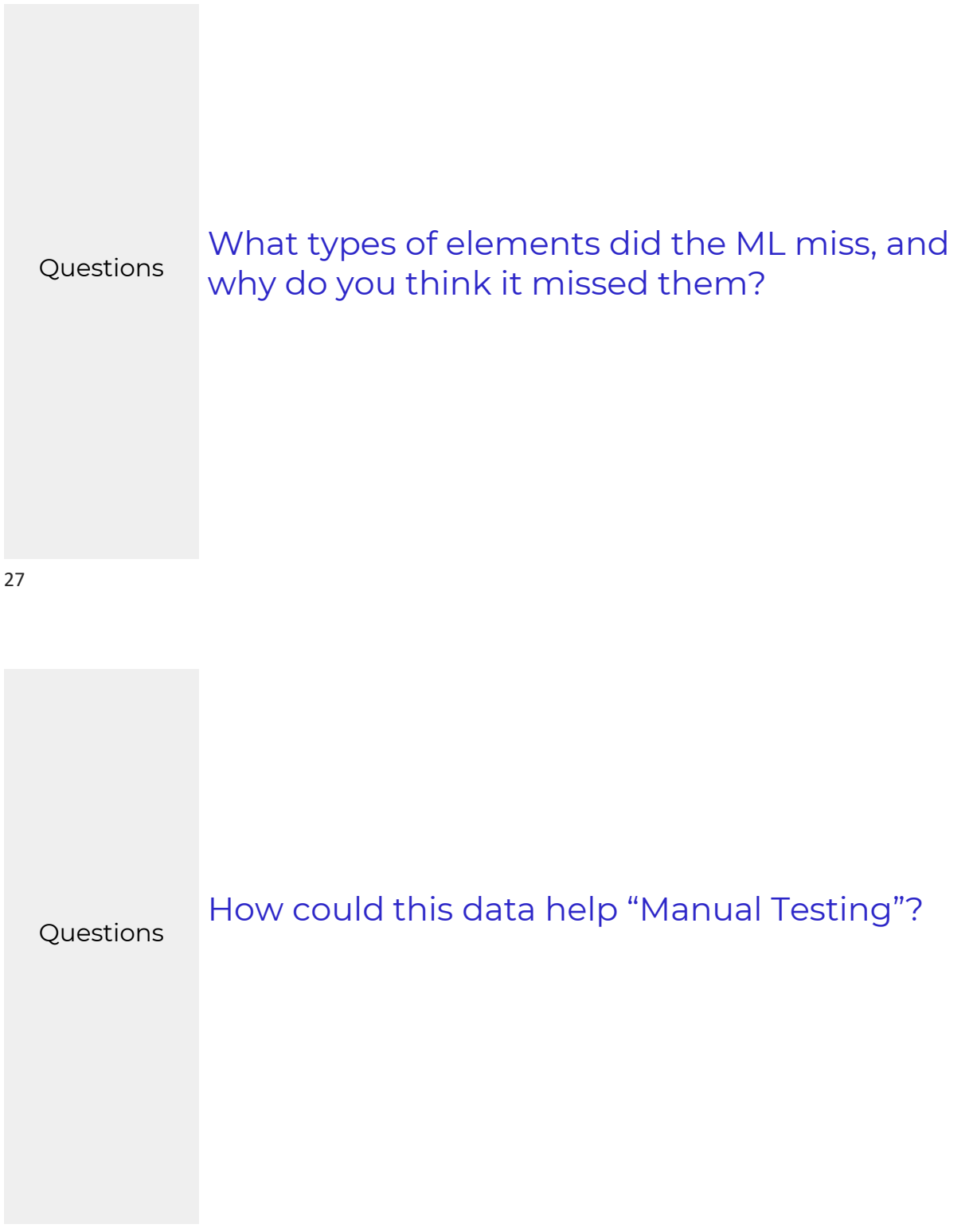

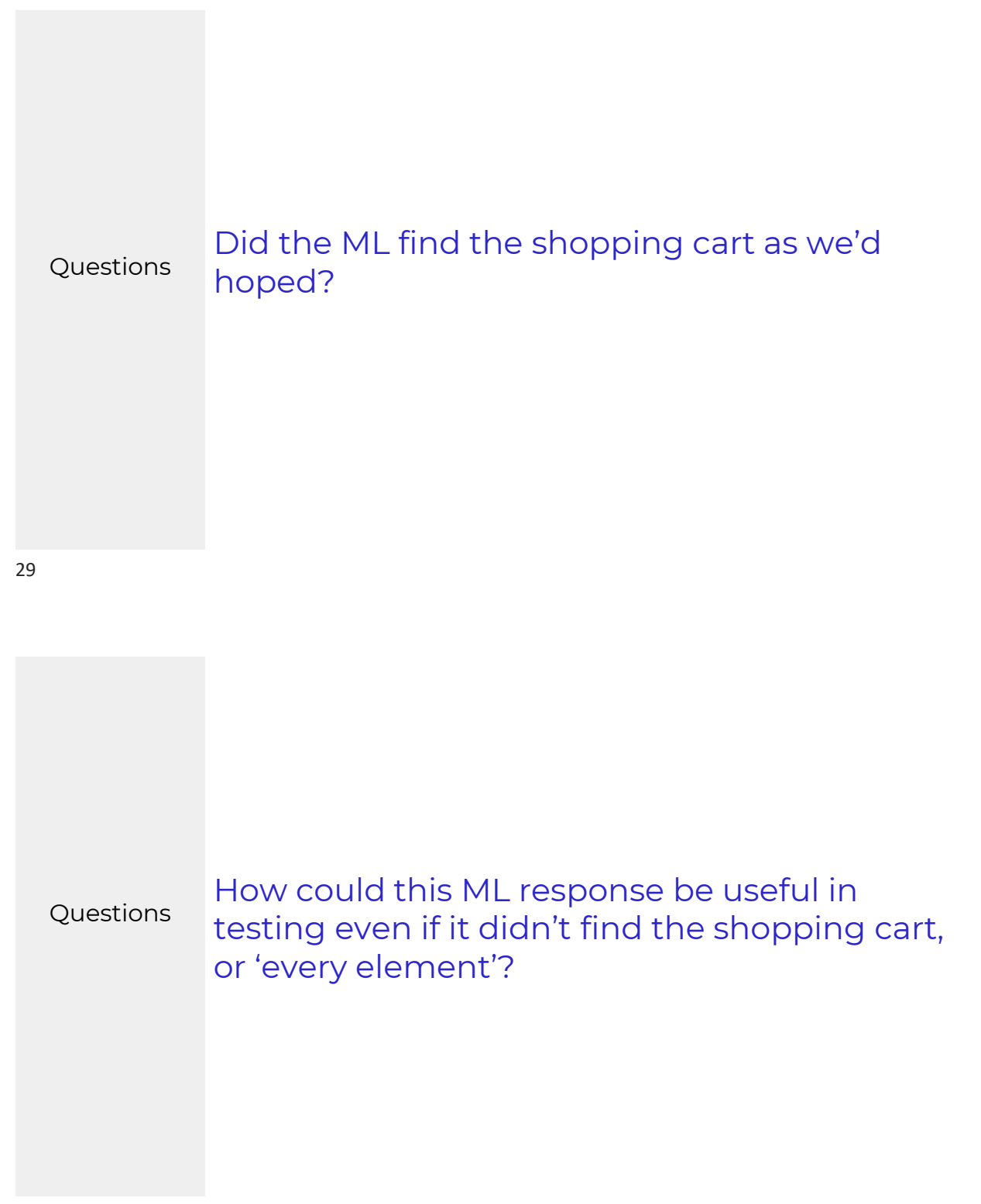

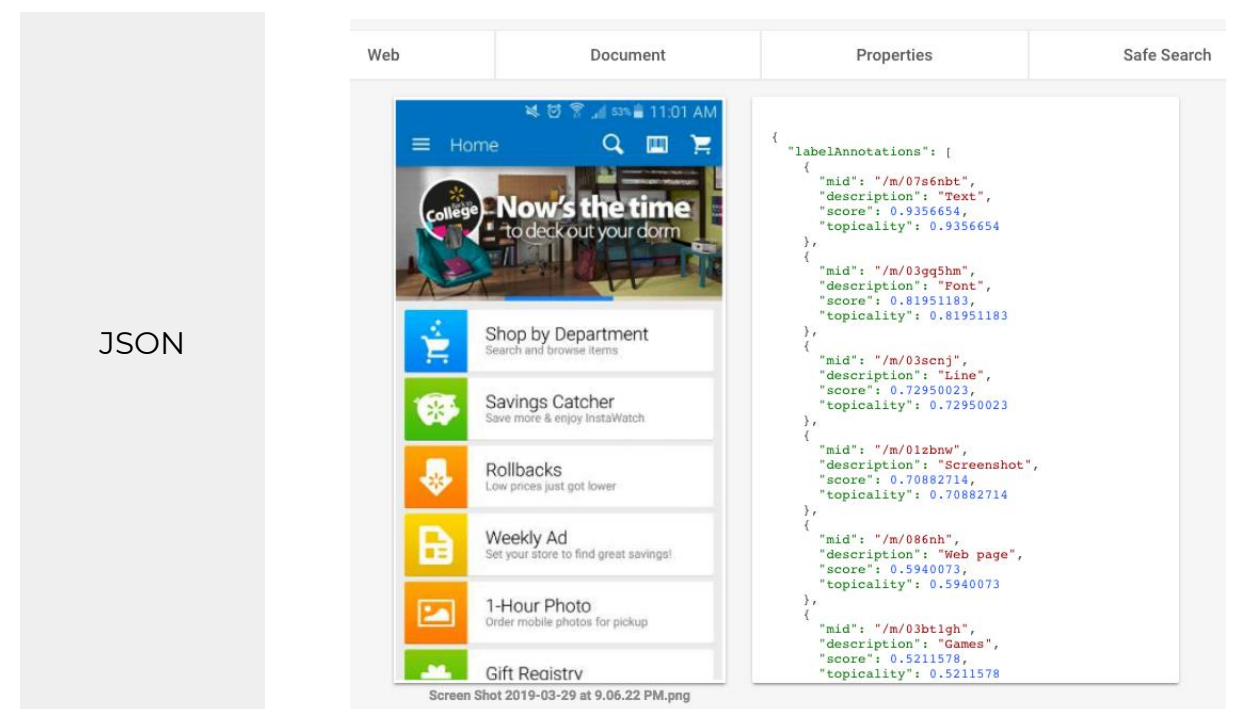

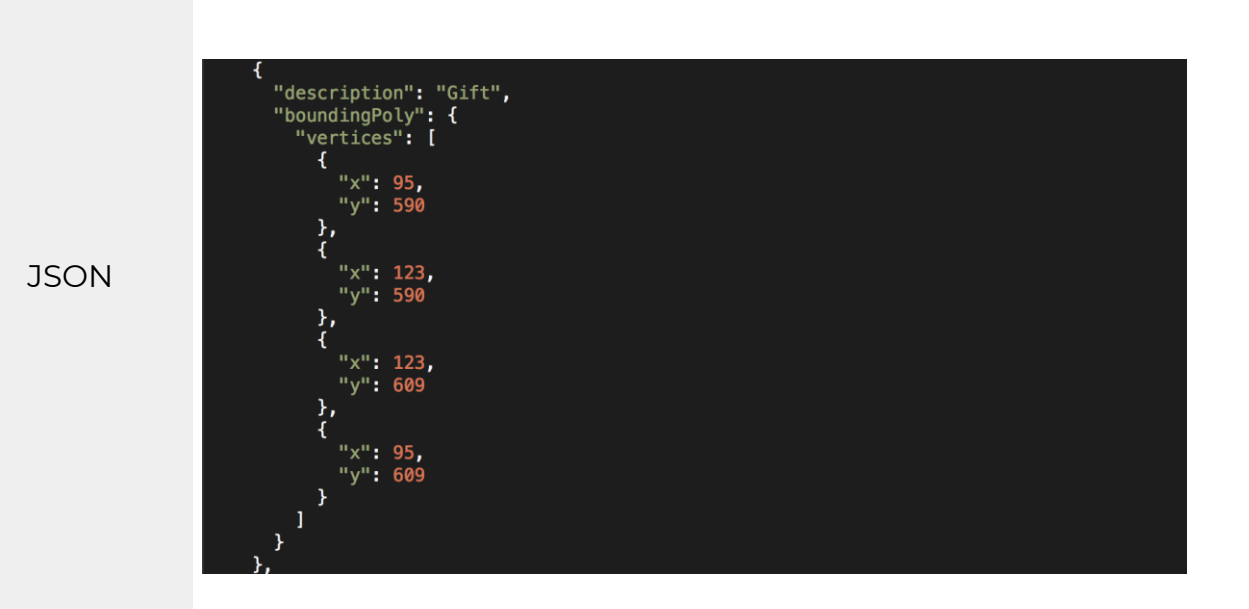

Safe Search

"safeSearchAnnotation": { "adult": "VERY\_UNLIKELY",<br>"spoof": "VERY\_UNLIKELY",<br>"medical": "VERY\_UNLIKELY",<br>"wiolence": "VERY\_UNLIKELY",<br>"racy": "VERY\_UNLIKELY", },

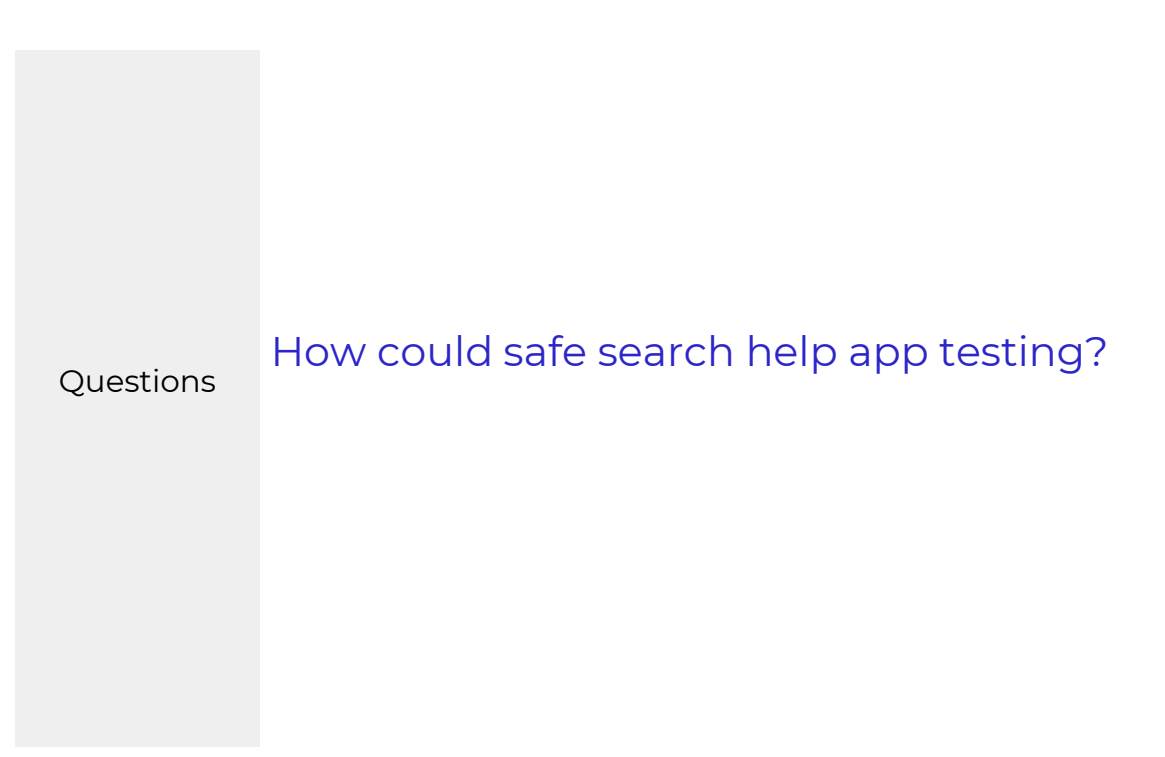

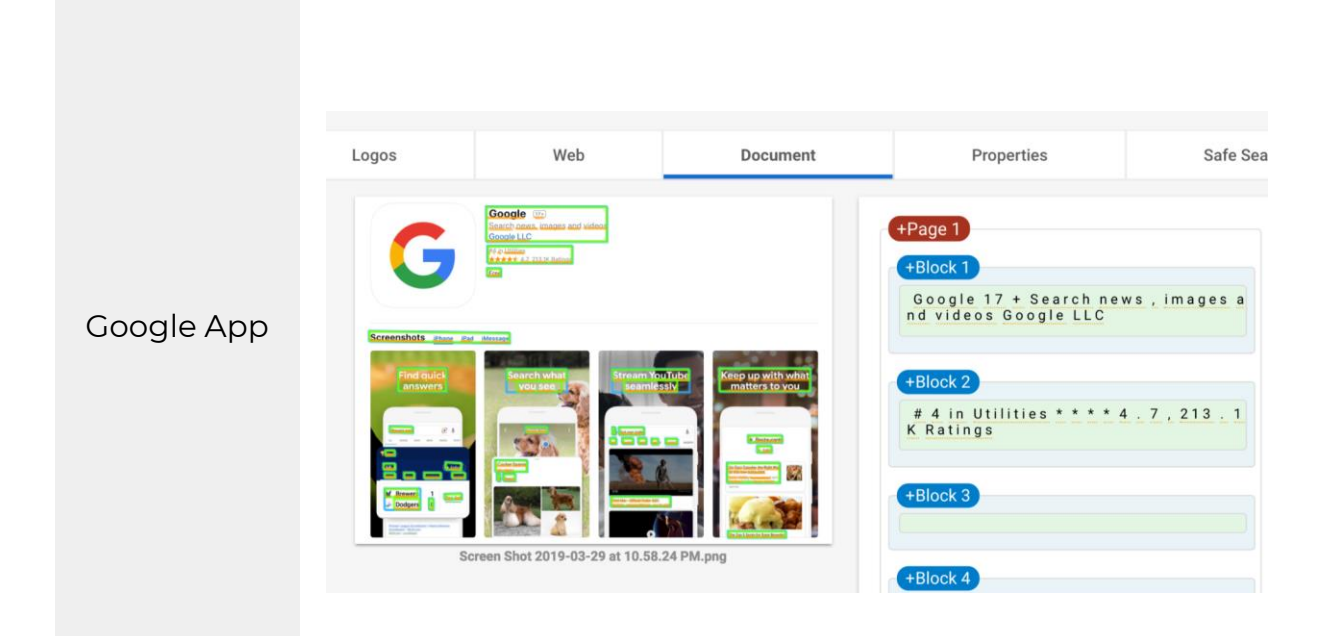

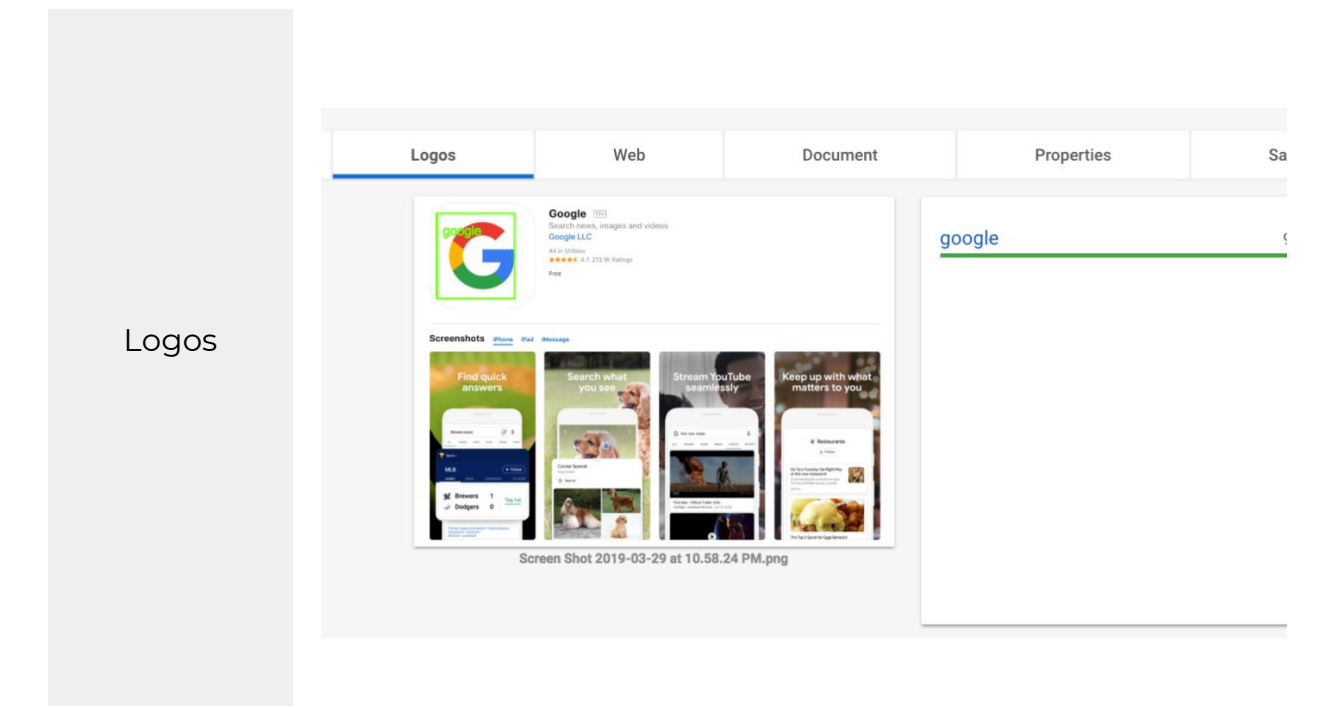

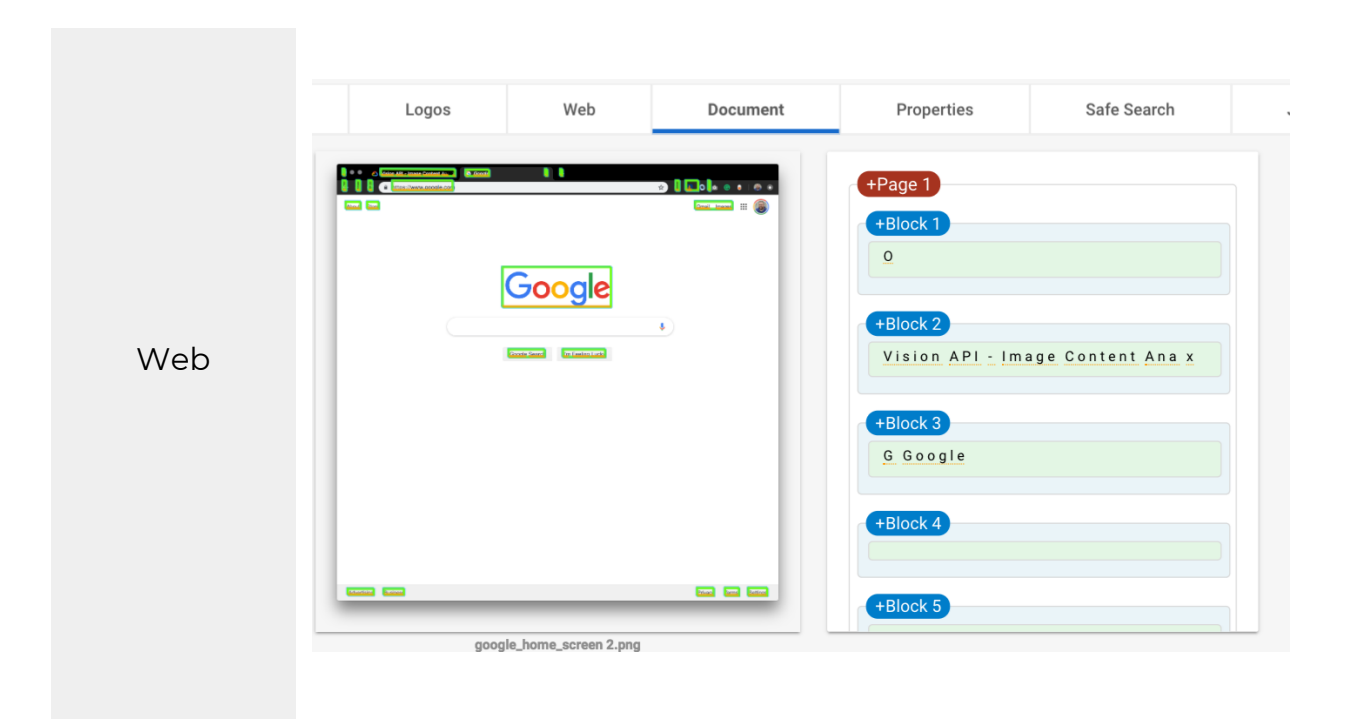

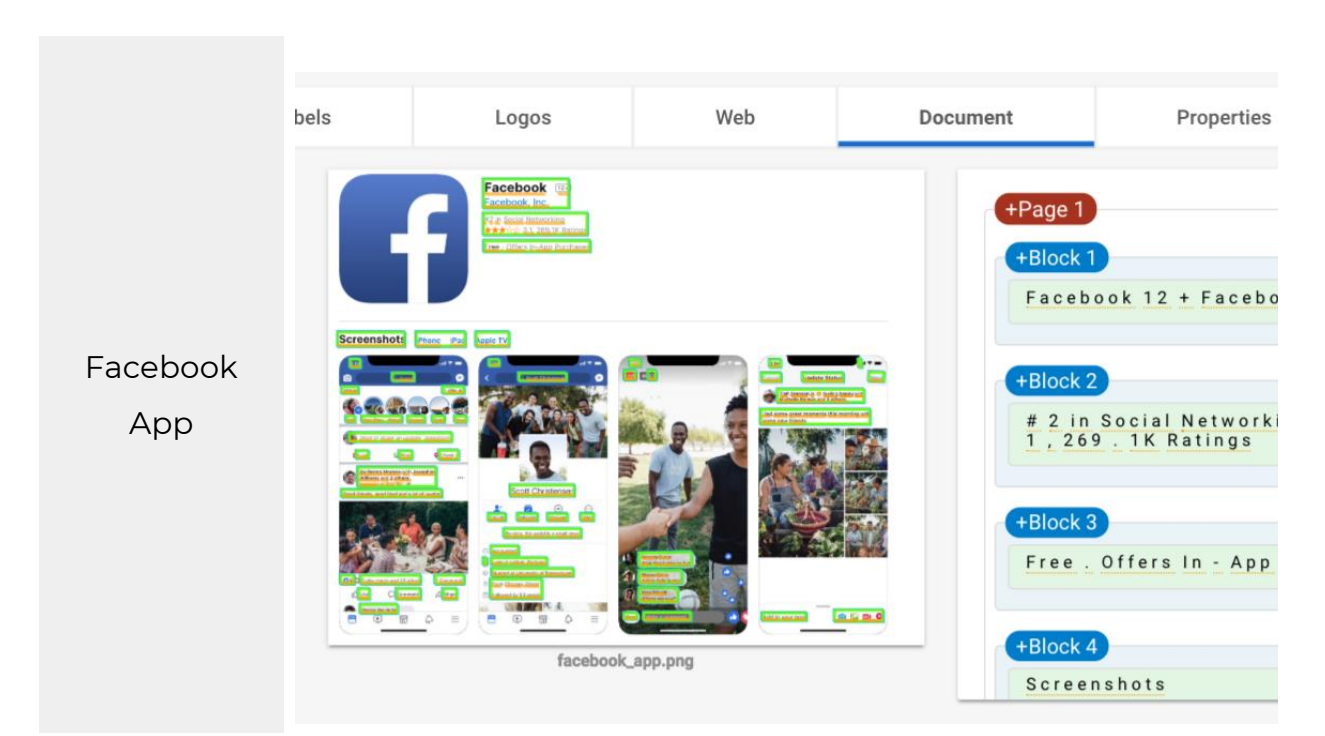

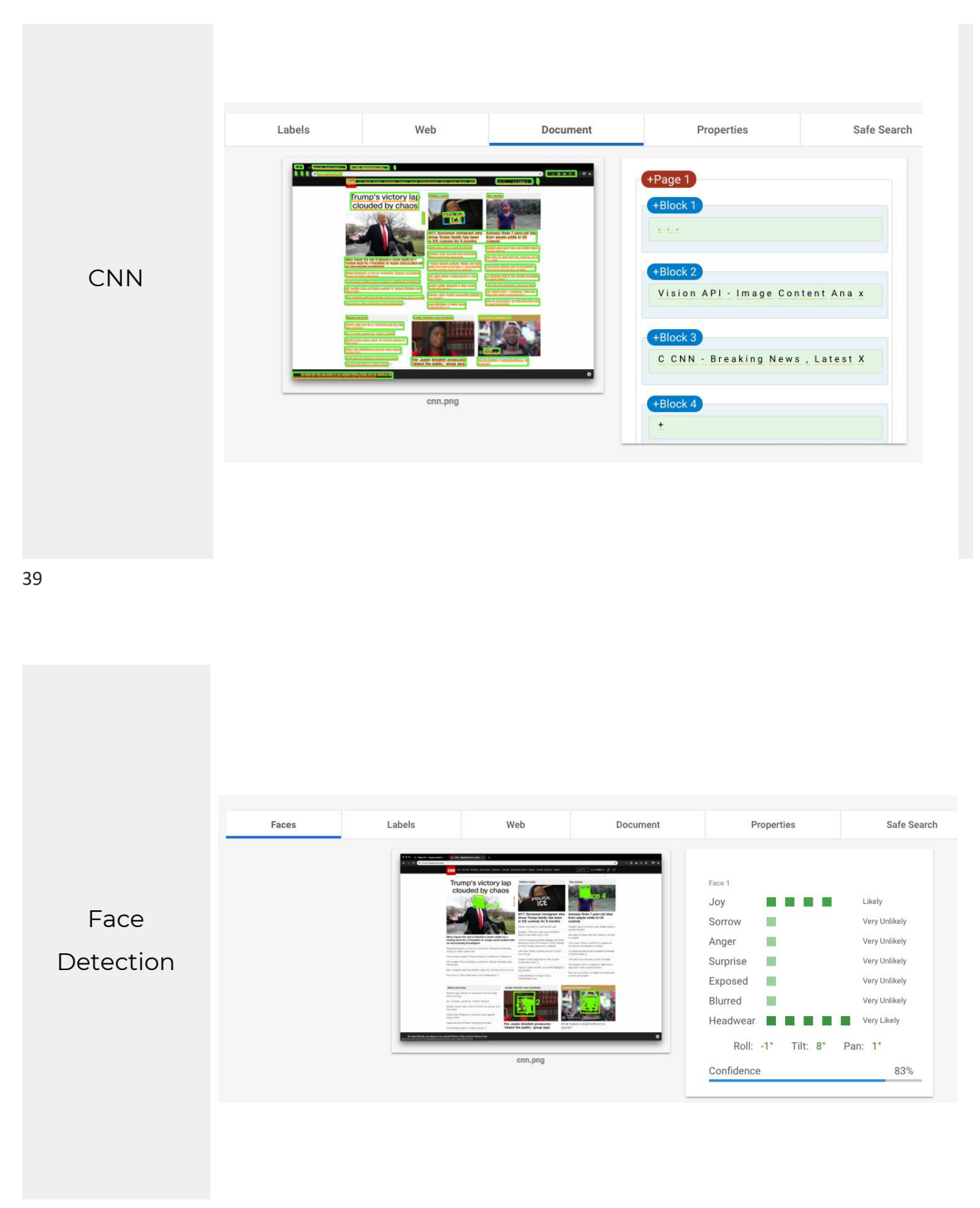

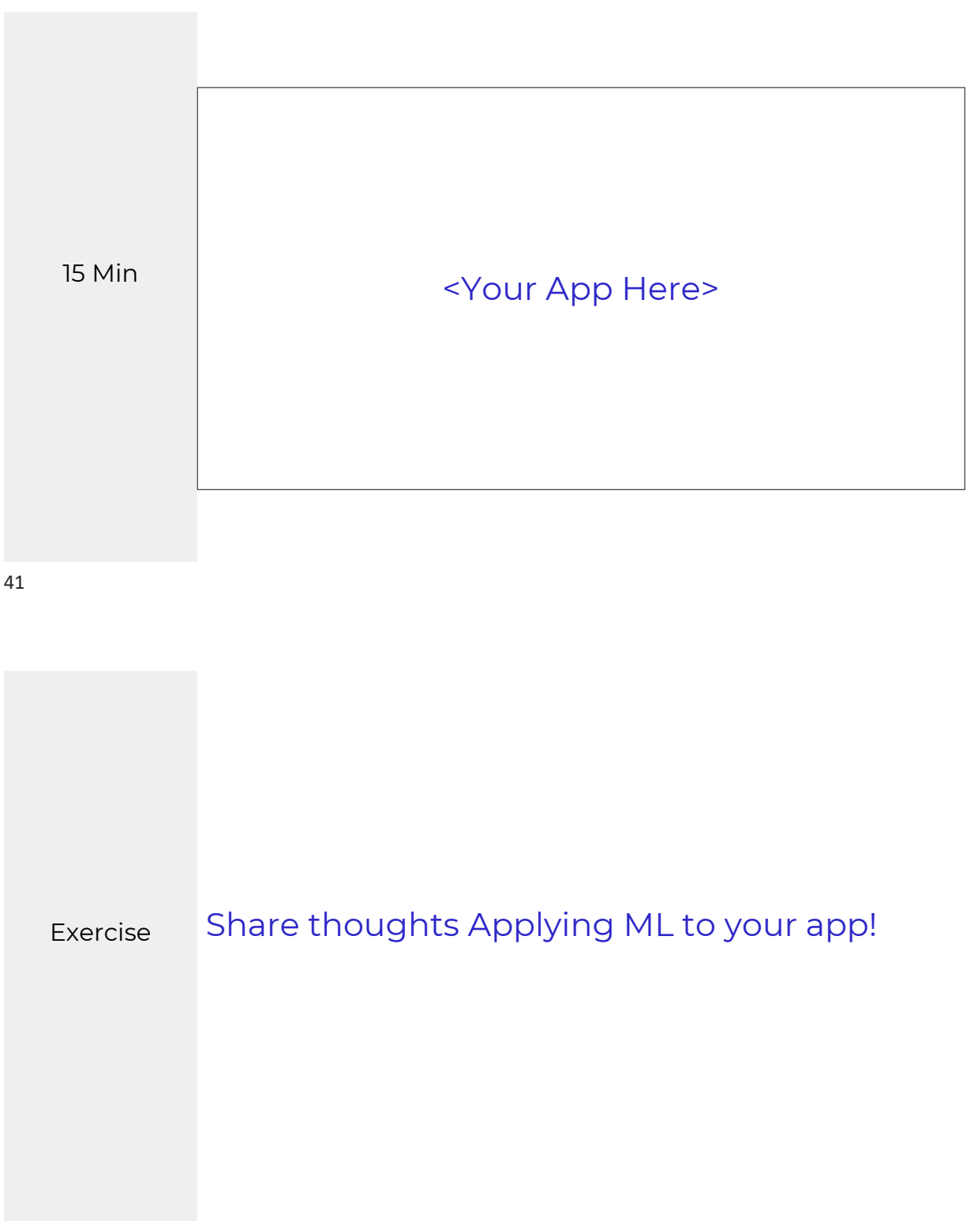

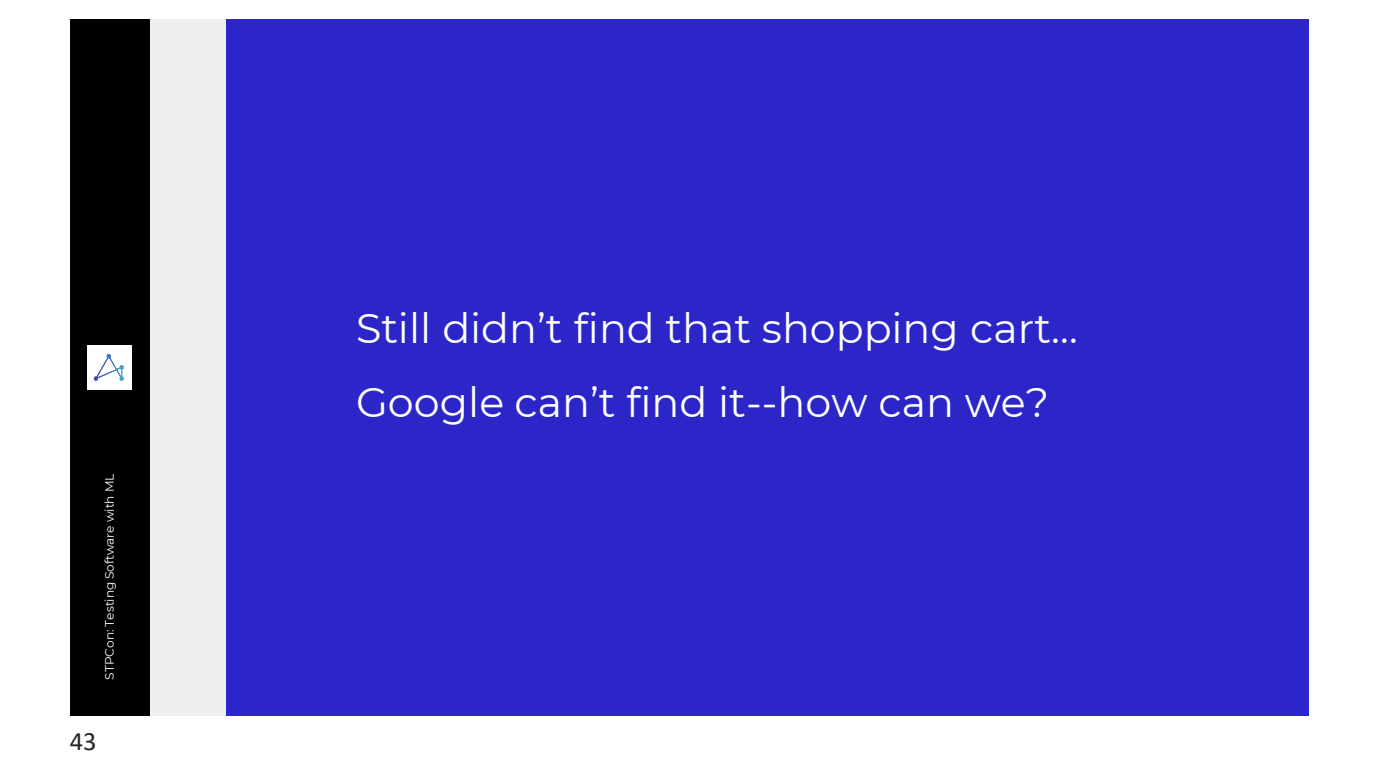

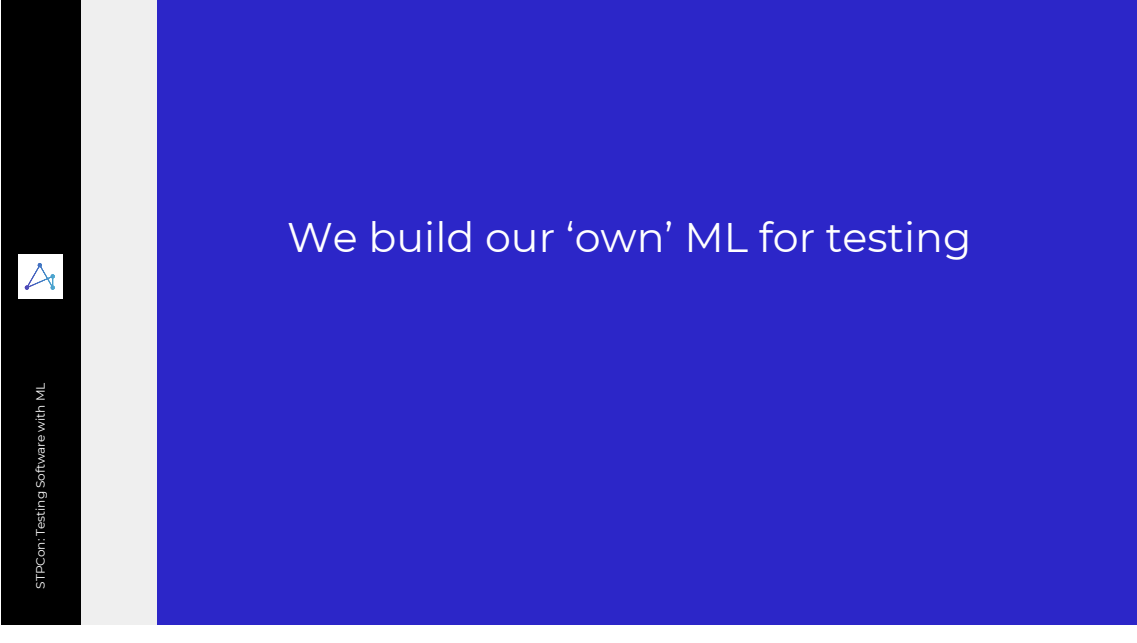

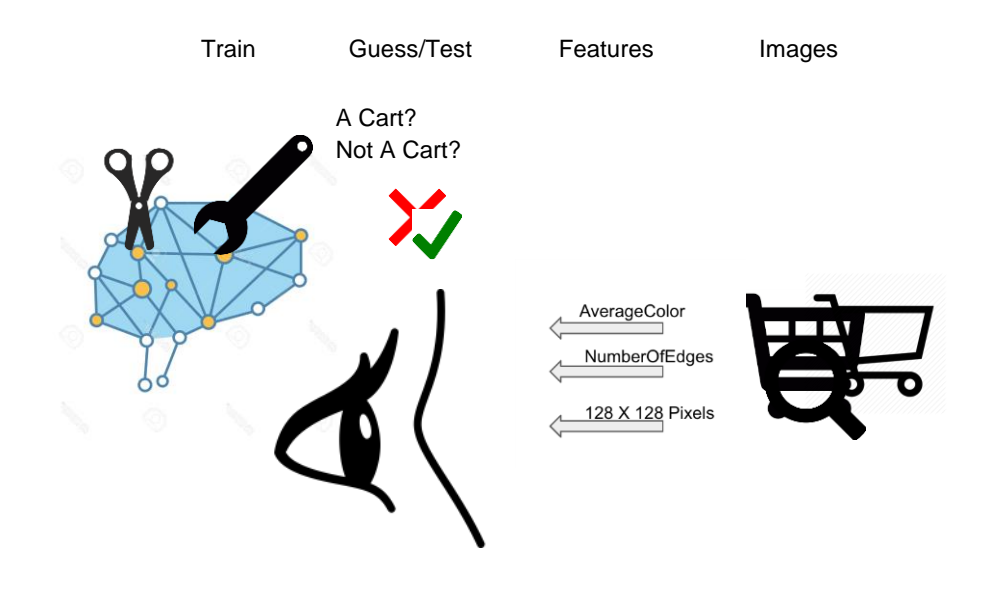

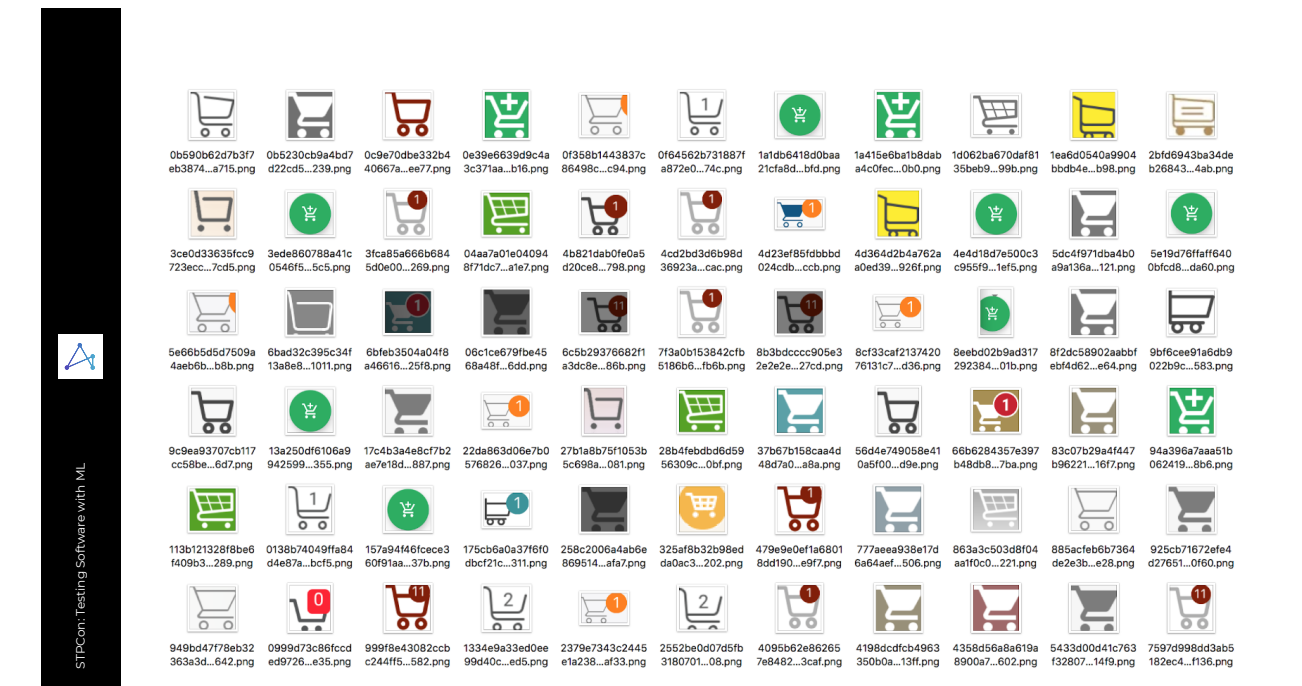

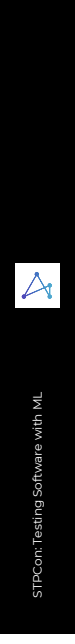

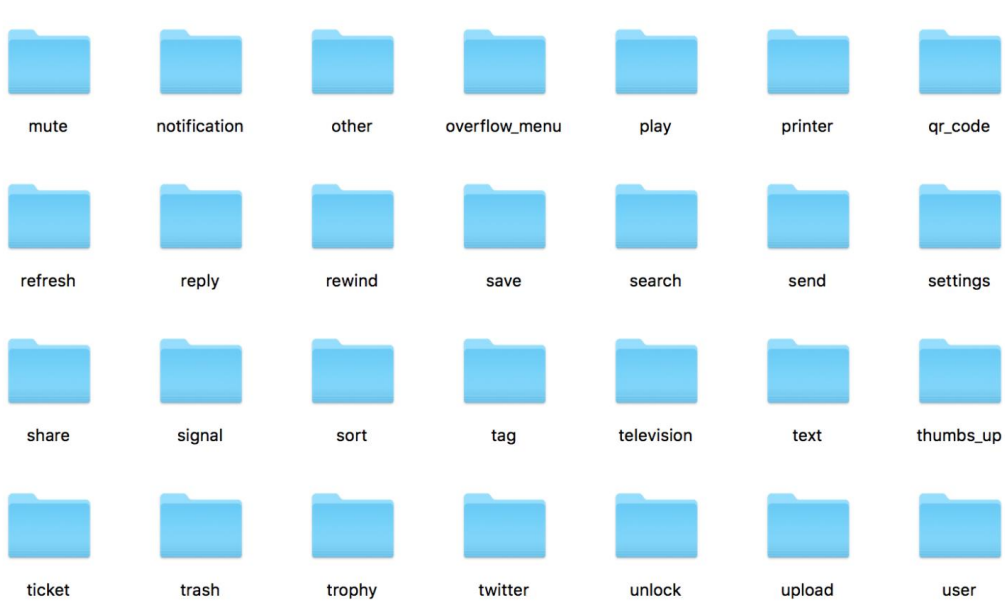

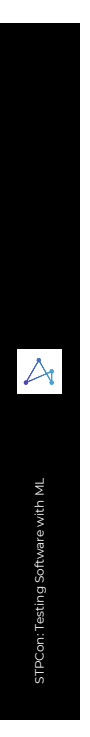

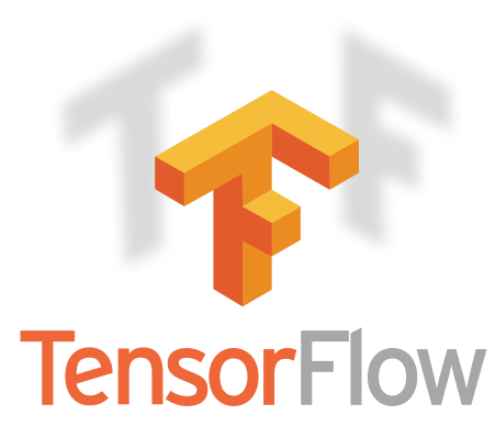

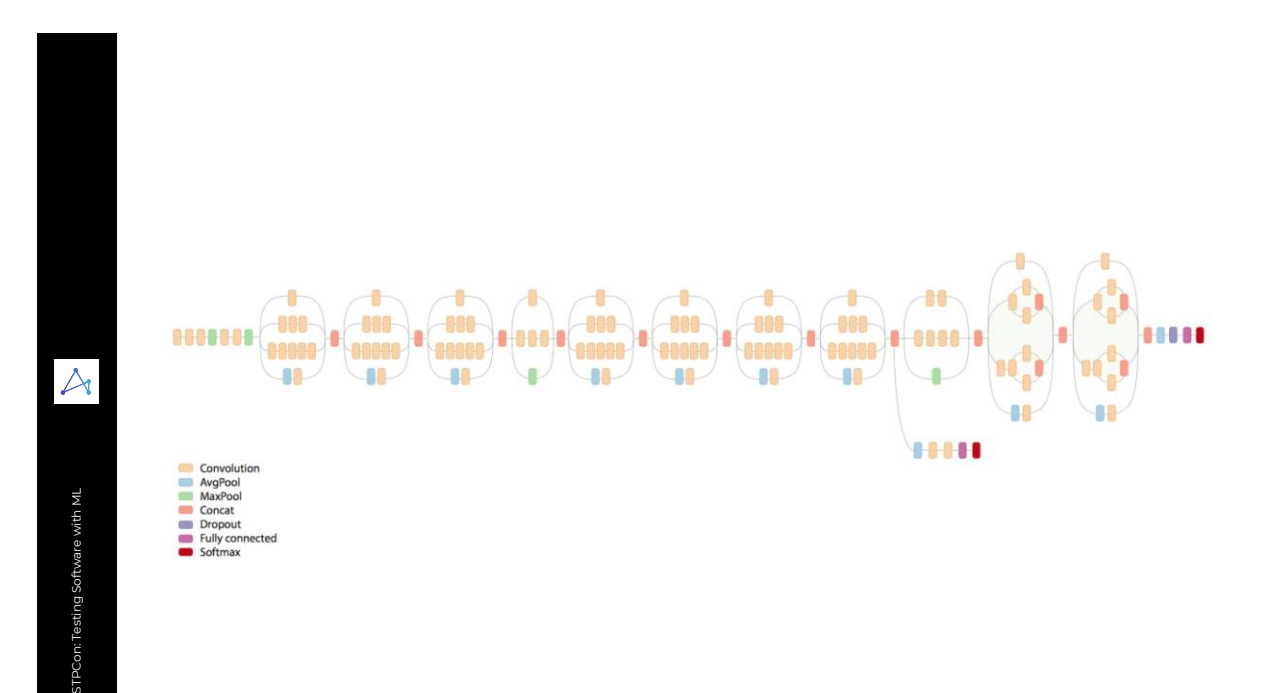

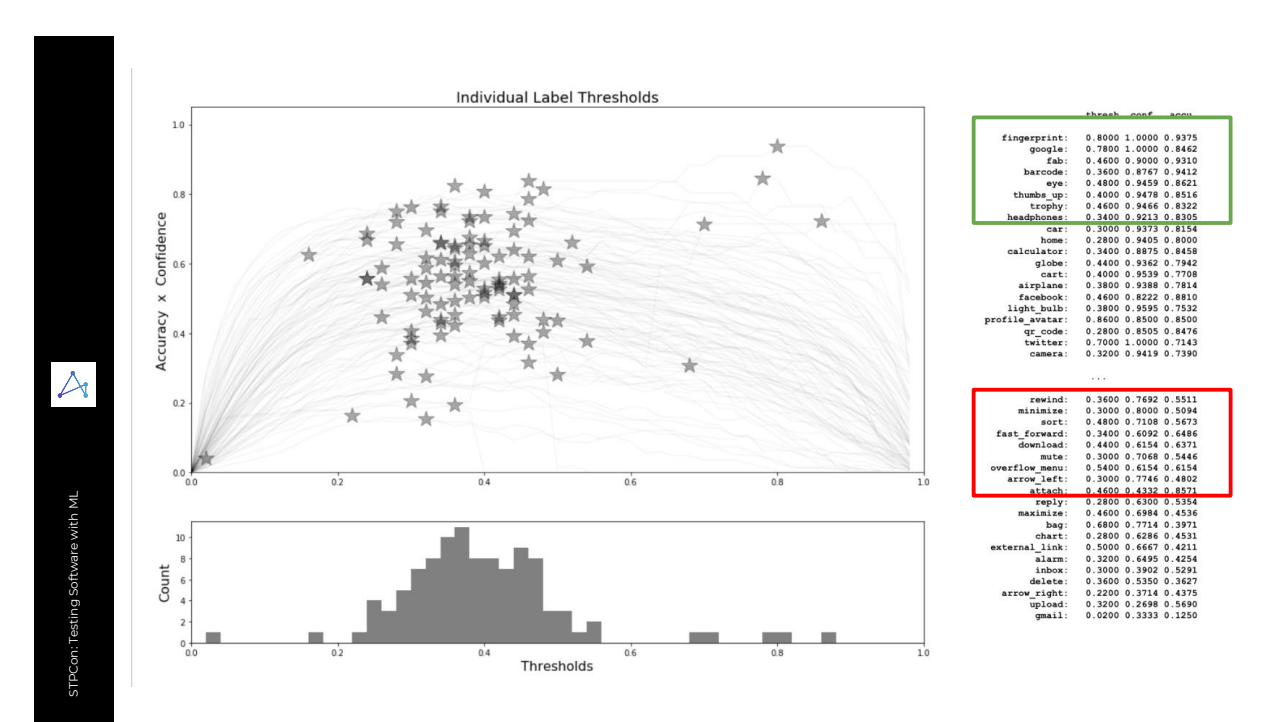

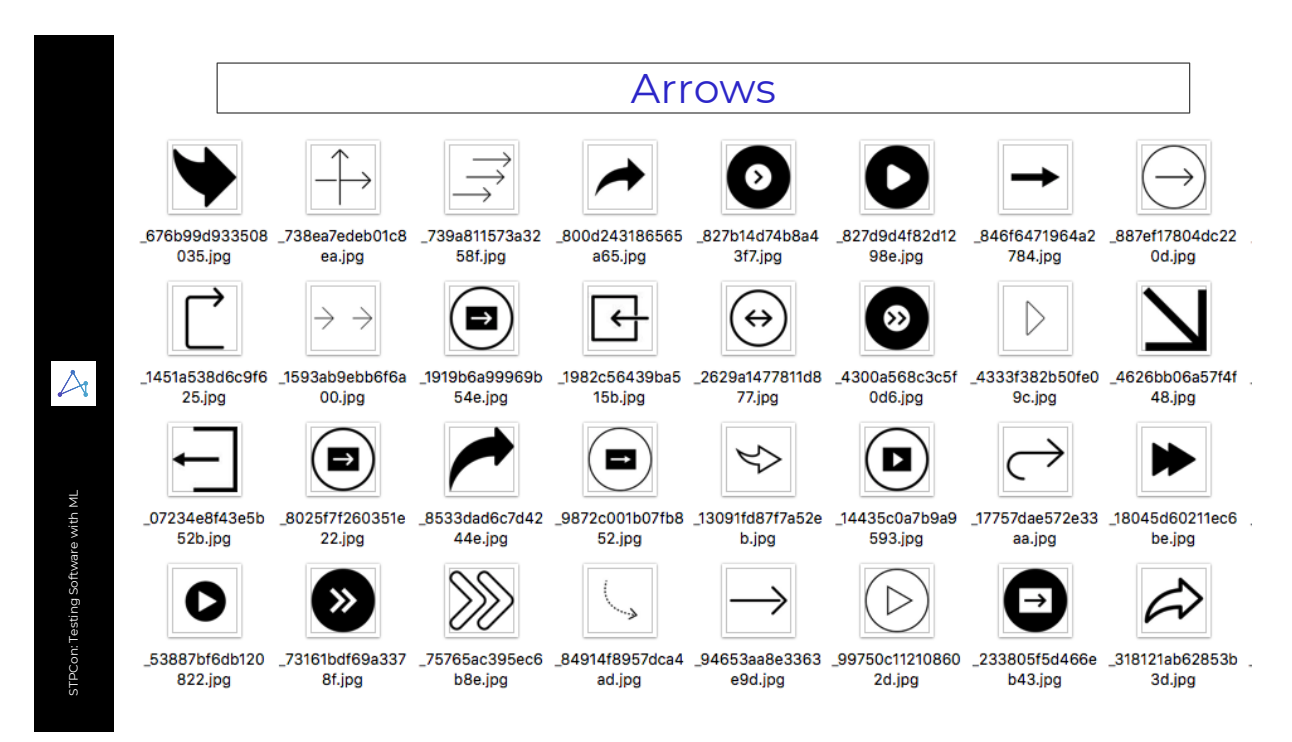

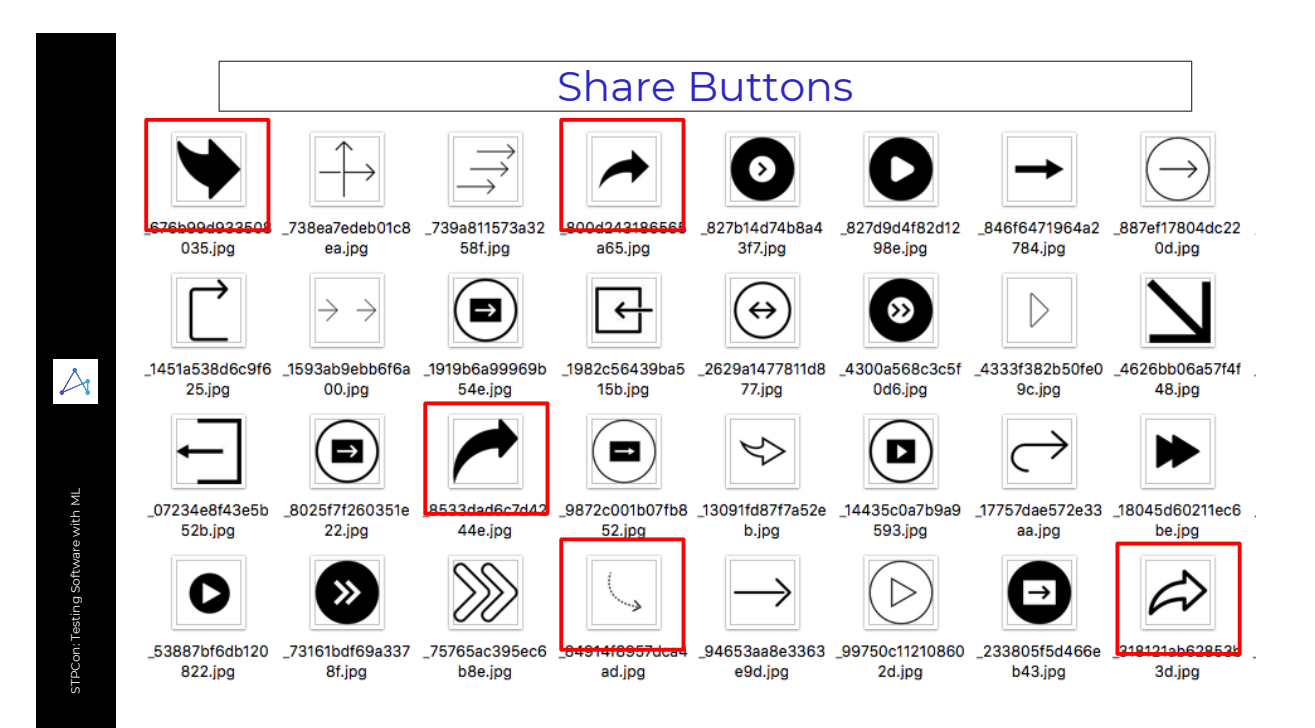

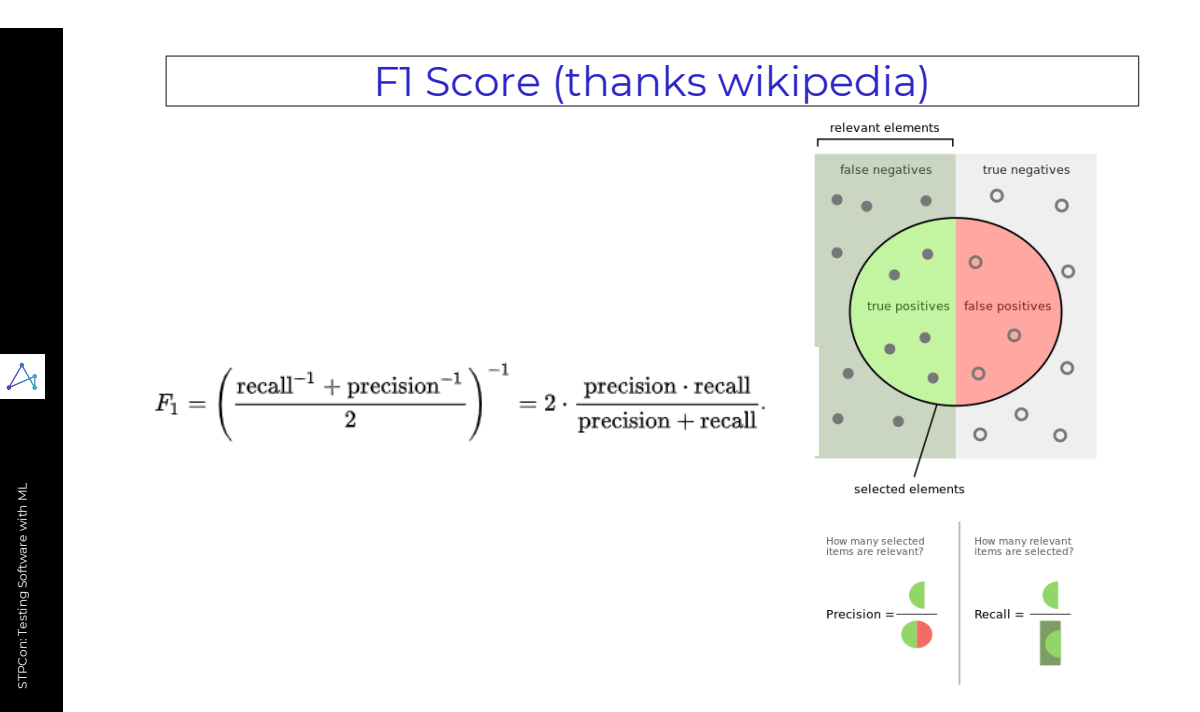

## F1 at test.ai Today

#### Test the classifier on 1747 vapor validation samples: F1 score (97%).

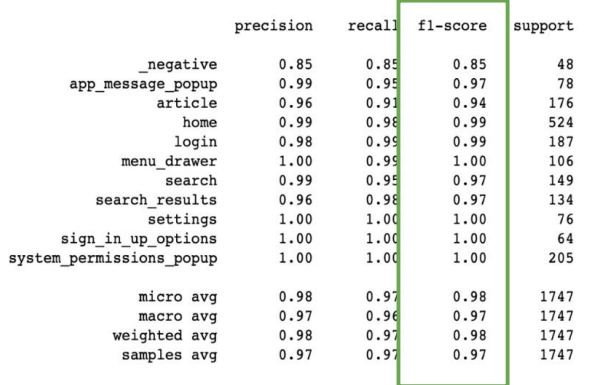

#### Test the classifier on 76 log-in screenshots that Yash collected: Accuracy: 97%;

Only 2 misclassified as 'sign\_in\_up\_options' and 'unknown'.

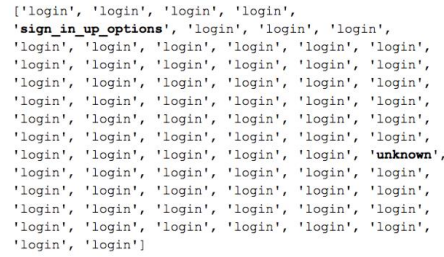

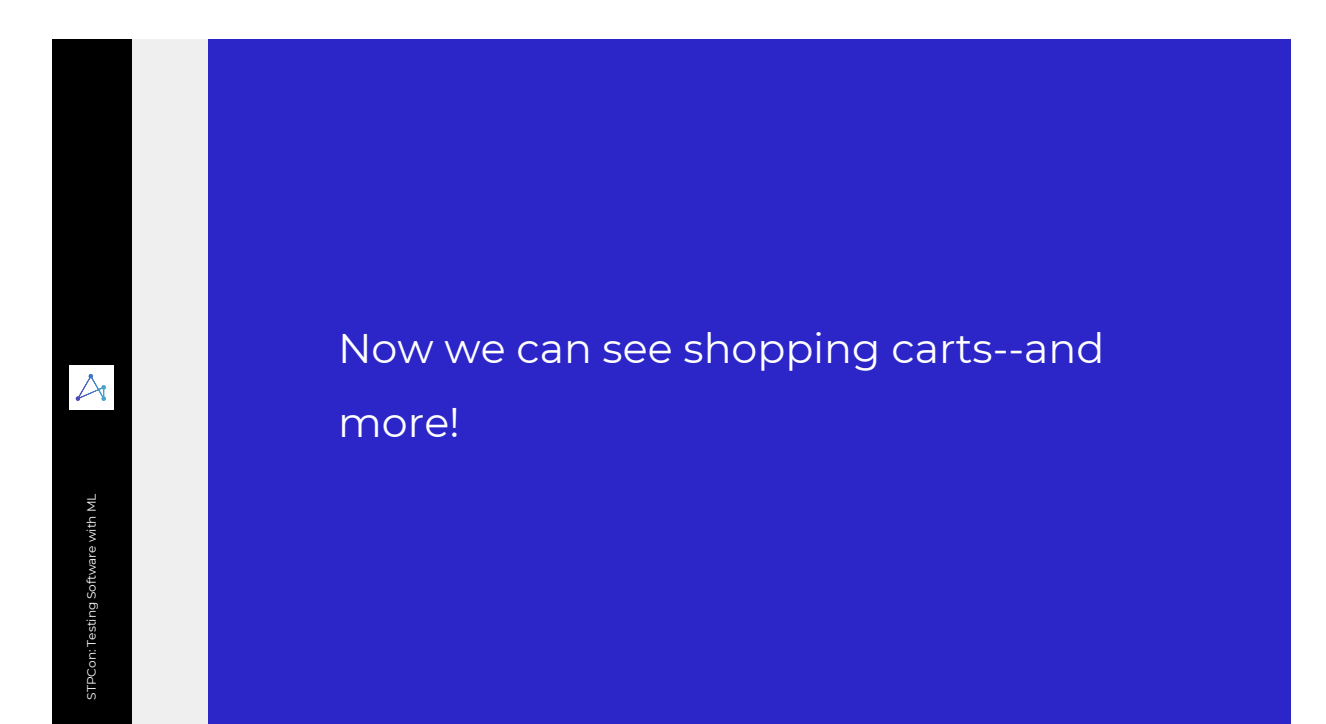

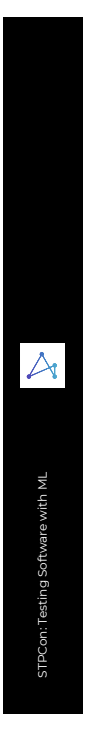

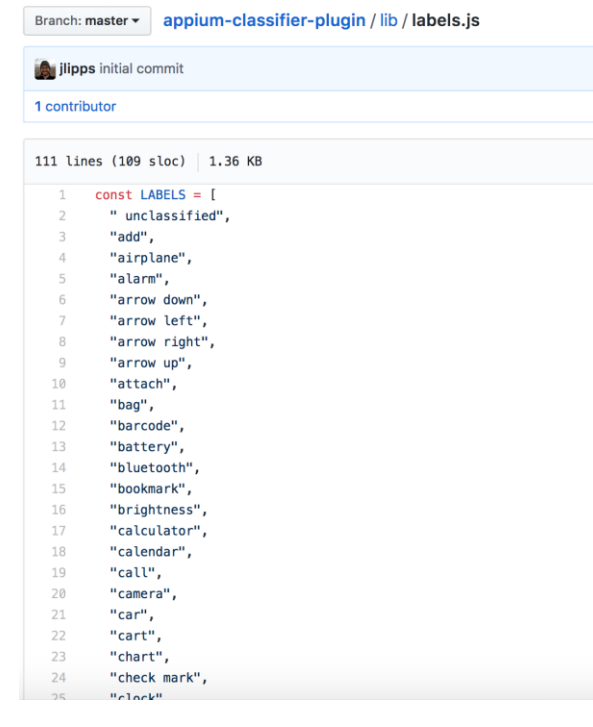

 $\sim$   $\sim$ 

## Open Source: Code and Data

#### **Build Classifier**

To build the classifier from the provided images run the following.

python retrain.py --image\_dir training\_images/ --output\_graph output/saved\_model.pb --output\_labels output/saved\_model.pbtxt --how\_many\_training\_steps 4000 --learning\_rate 0.30 --testing\_percentage 25 -validation\_percentage 25 --eval\_step\_interval 50 --train\_batch\_size 2000 --test\_batch\_size -1 -validation\_batch\_size -1 --bottleneck\_dir /tmp/bottleneck

#### **Run Classifier**

To use the classifier to classify images, run the script under sample\_run/ directory.

python run\_model.py cart.png

 $\forall$ 

57

What does your app have that the open source classifier doesn't?

Your App's Elements?

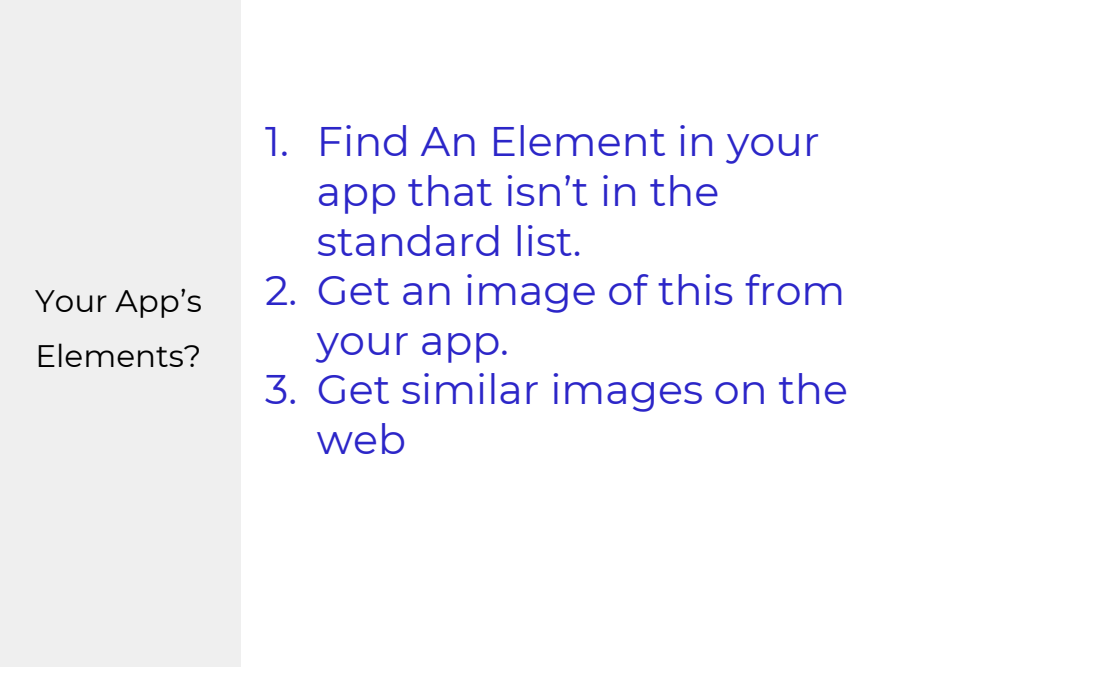

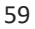

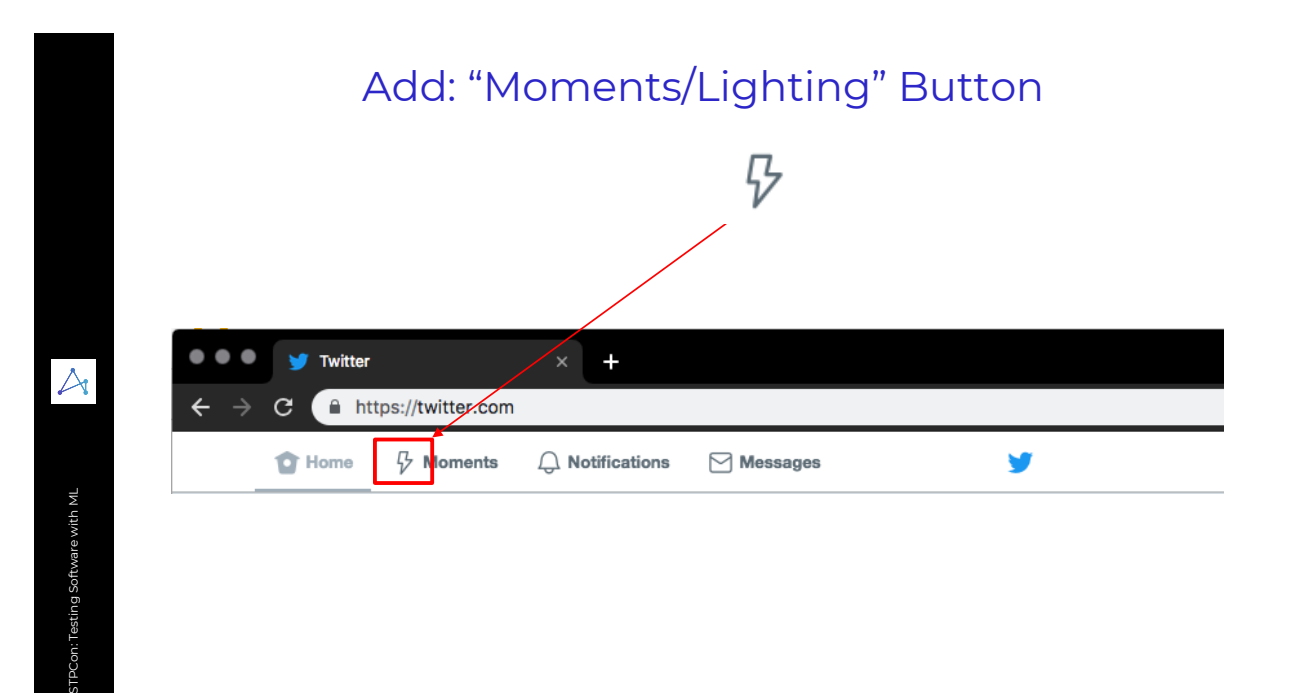

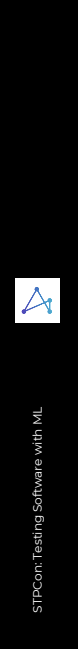

## Search for Similar Icons on Web

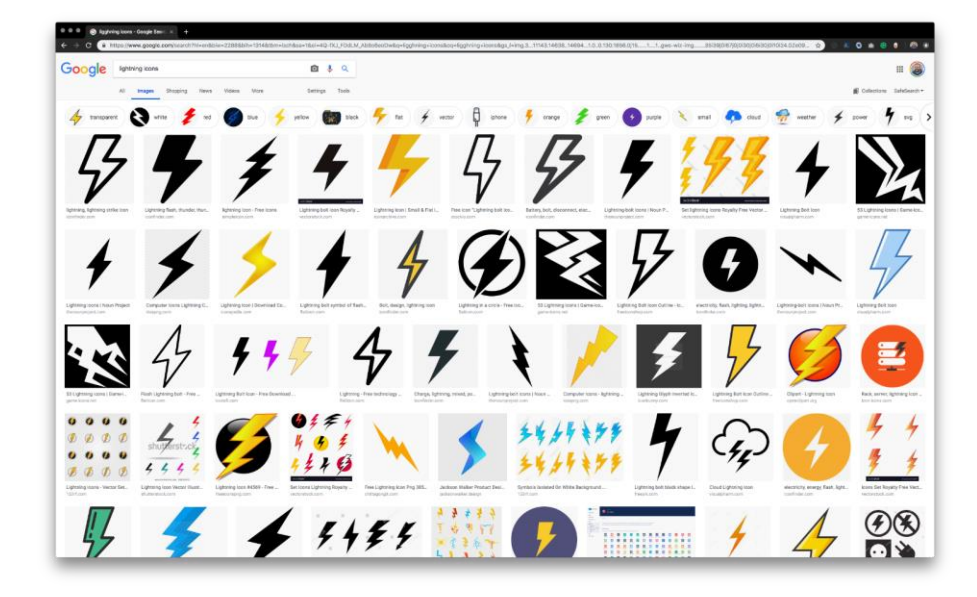

# Tip: Extension to Download All

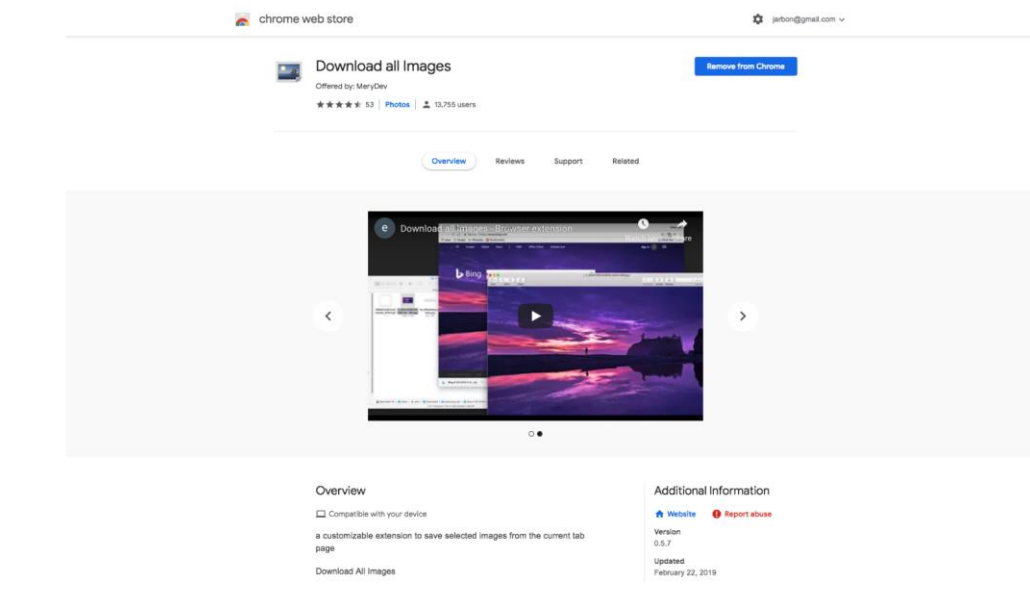

STPCon: Testing Software with ML

STPCon: Testing Software with ML

 $\triangleright$ 

#### Add folder called "Moments" with Images Moments Q Search  $\begin{array}{l} \bullet\hspace{0.2cm}&\bullet\hspace{0.2cm}&\bullet\hspace{0.2cm}&\bullet\\ \bullet\hspace{0.2cm}&\bullet\hspace{0.2cm}&\bullet\hspace{0.2cm}&\bullet\\ \bullet\hspace{0.2cm}&\bullet\hspace{0.2cm}&\bullet\hspace{0.2cm}&\bullet\\ \bullet\hspace{0.2cm}&\bullet\hspace{0.2cm}&\bullet\hspace{0.2cm}&\bullet\\ \bullet\hspace{0.2cm}&\bullet\hspace{0.2cm}&\bullet\hspace{0.2cm}&\bullet\\ \bullet\hspace{0.2cm}&\bullet\hspace{0.2cm}&\bullet\hspace{0.2cm}&$  $\frac{1}{\ell}$  $\frac{1}{2}$ Ł  $\bigstar$  $4.44$ images (2).png<br> $\uparrow$  44 bytes mages (1).jpeg<br>
136 bytes images (1).png<br> $+50$  bytes images (2).jpeg<br>
194 bytes images (3).png<br> $+42$  bytes images (4).jpeg<br> $+335$  bytes images (5).jpeg<br> $+431$  bytes images (3).jpeg<br> $\uparrow$  435 bytes images (4).png  $im<sub>i</sub>$ 62 bytes nages (8).jpeg images (8).png images (9).jpeg images (9).png images (10).png images (11).png images (12).png images (13).png images (14).png in 342 bytes 144 bytes  $\uparrow$  313 bytes  $<sup>177</sup>$  bytes</sup> 184 bytes  $<sub>129</sub>$  bytes</sub>  $\uparrow$  78 bytes 100 bytes  $<sub>163</sub>$  bytes</sub>

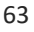

STPCon: Testing Software with ML

STPCon: Testing Software with ML

 $\triangle$ 

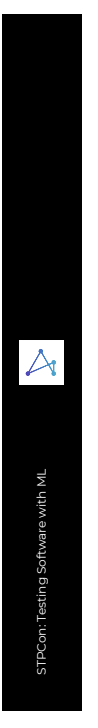

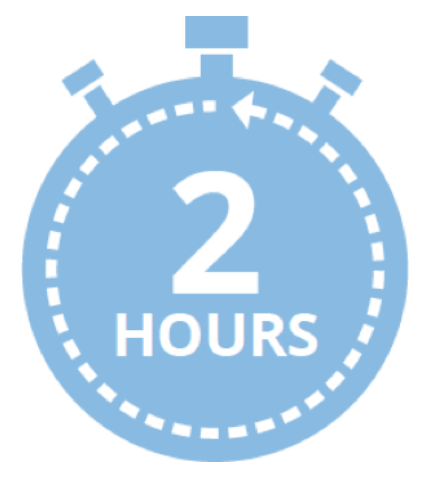

Later :)

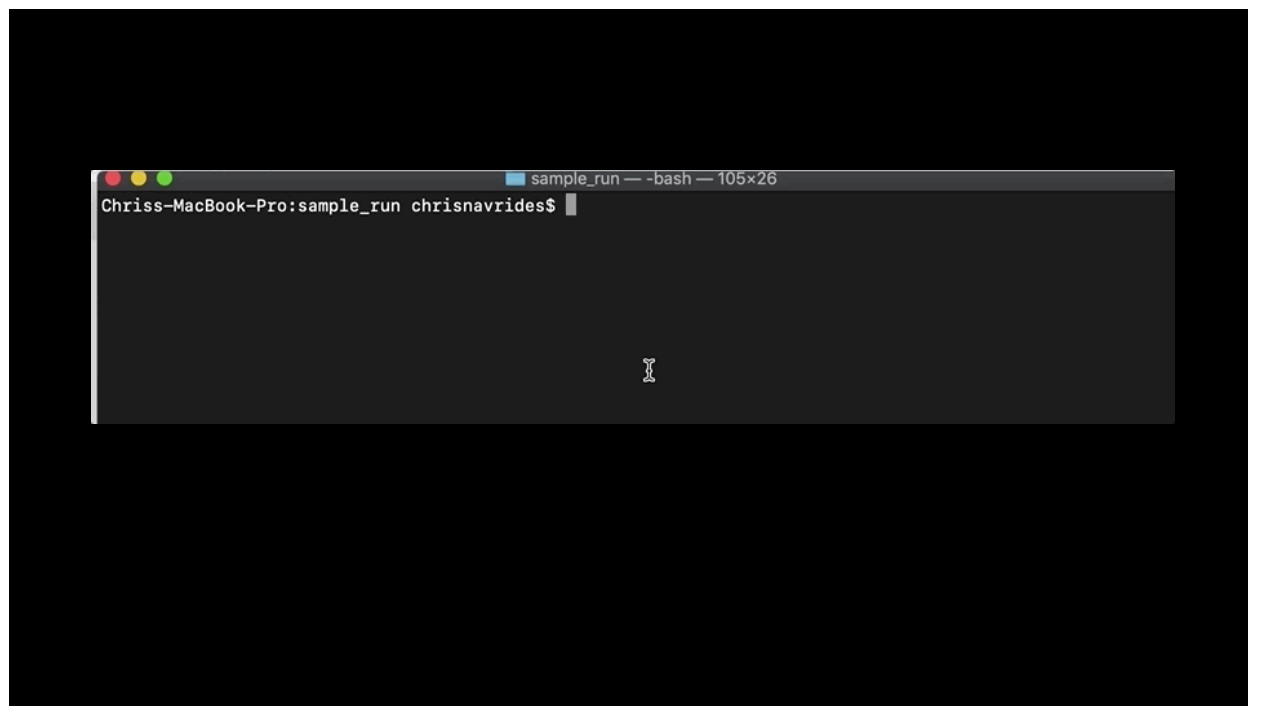

## Retrain the ML

## **Build Classifier**

To build the classifier from the provided images run the following.

python retrain.py --image\_dir training\_images/ --output\_graph output/saved\_model.pb --output\_labels output/saved\_model.pbtxt --how\_many\_training\_steps 4000 --learning\_rate 0.30 --testing\_percentage 25 -validation\_percentage 25 --eval\_step\_interval 50 --train\_batch\_size 2000 --test\_batch\_size -1 -validation\_batch\_size -1 --bottleneck\_dir /tmp/bottleneck

#### **Run Classifier**

To use the classifier to classify images, run the script under sample\_run/ directory.

```
python run_model.py --image cart.png
```
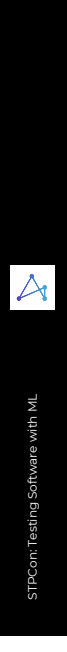

## Share with the World!

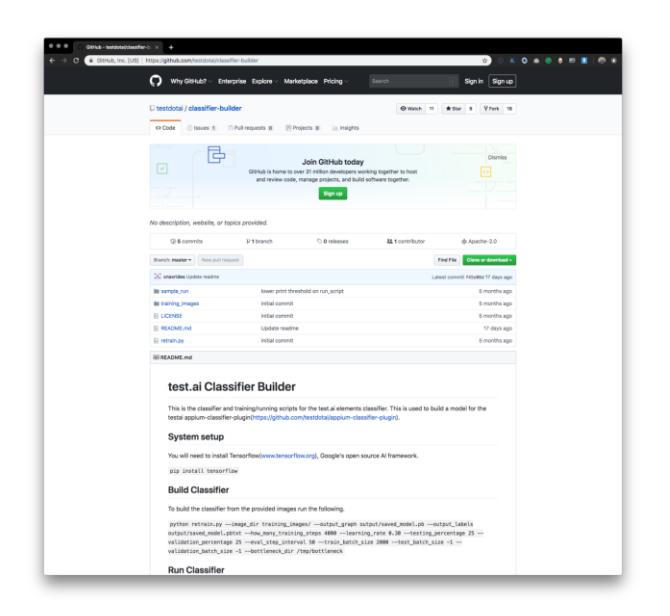

67

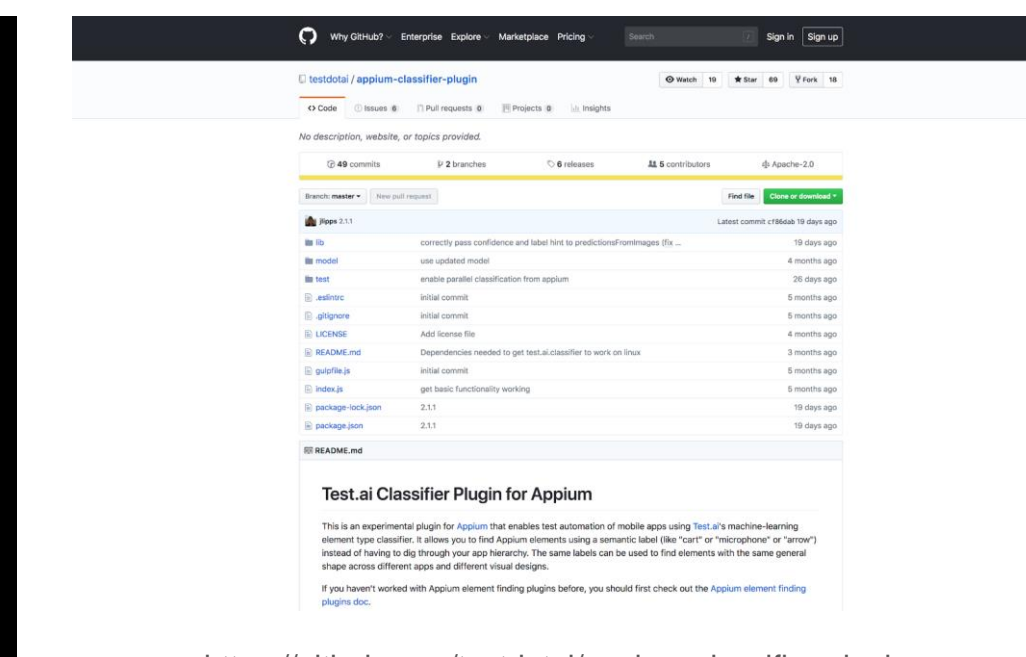

https://github.com/testdotai/appium-classifier-plugin

STPCon: Testing Software with ML

STPCon: Testing Software with ML

 $\overline{\mathcal{A}}$ 

3/30/2019

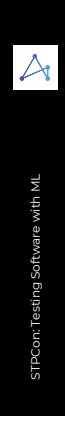

69

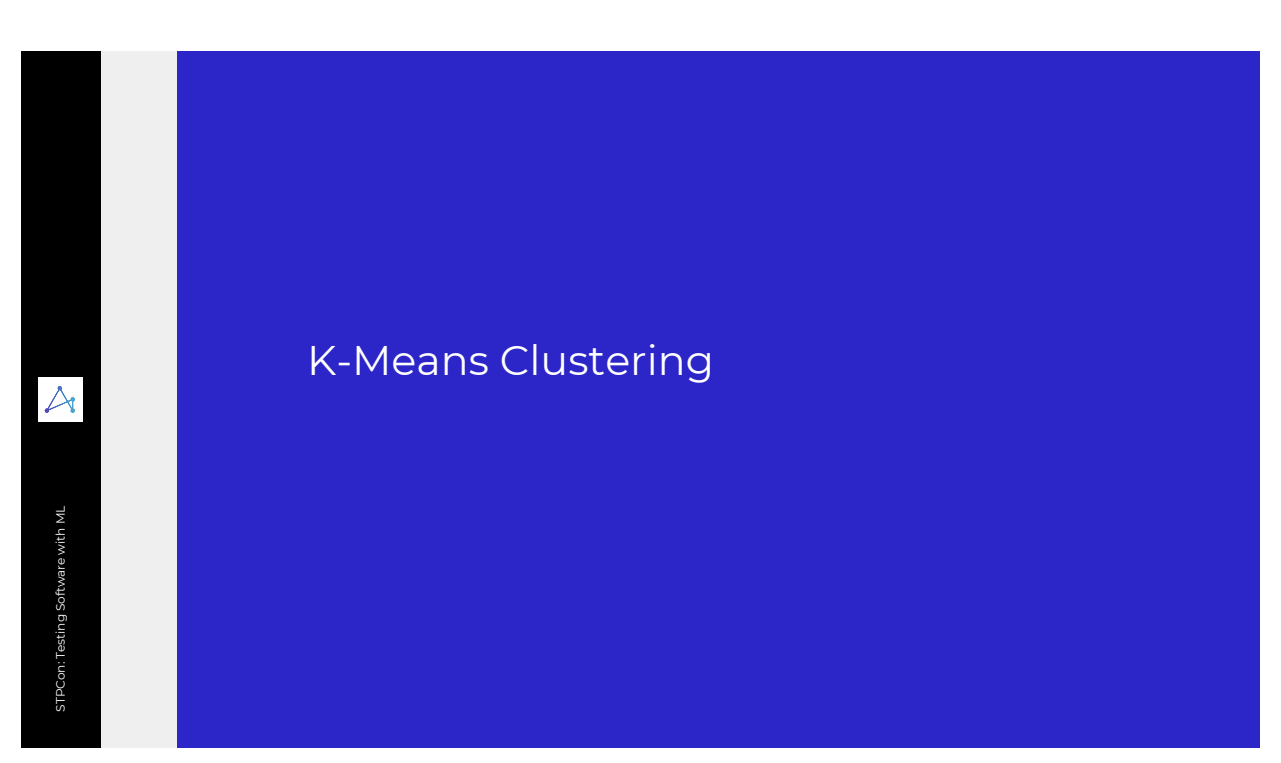

Performance

Analysis

## K Means

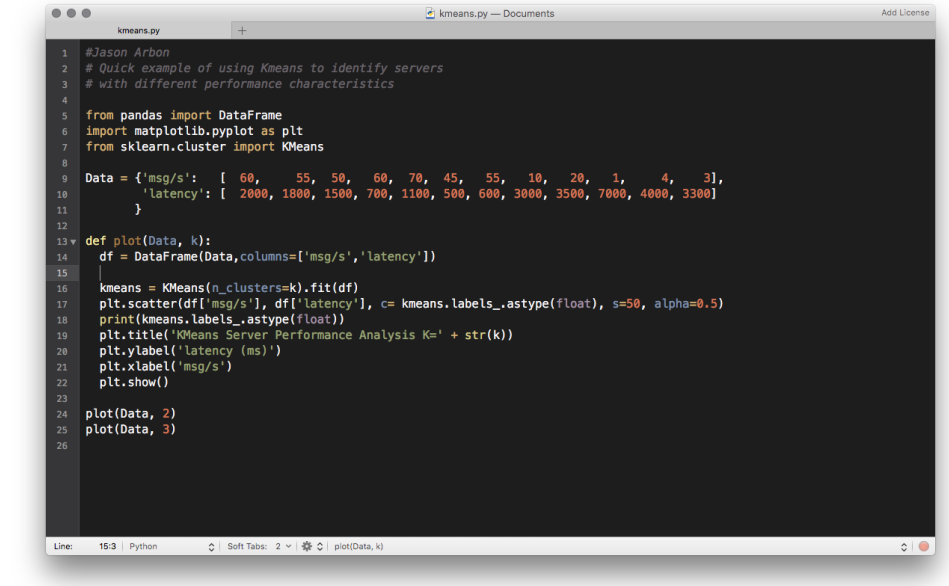

# $\forall$ STPCon: Testing Software with ML STPCon: Testing Software with ML

## Auto Identify Differently Behaving Servers

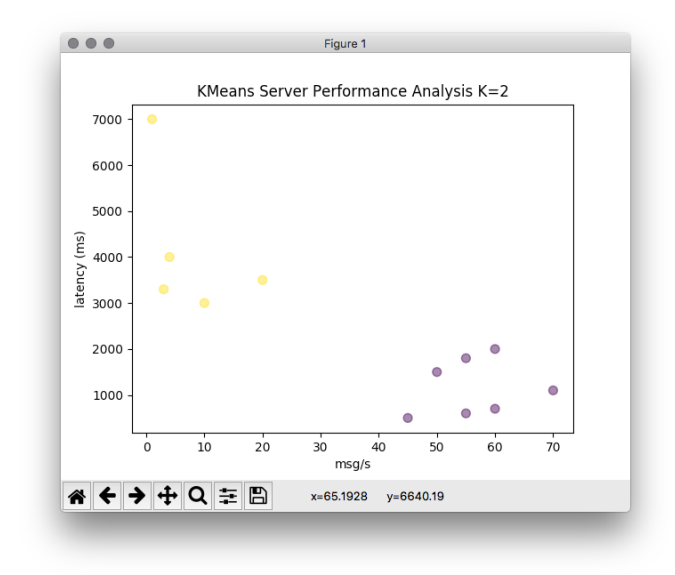

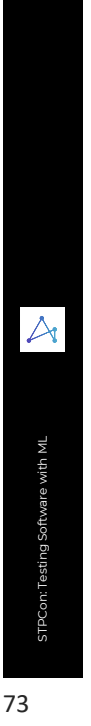

## Auto Identify Differently Behaving Servers

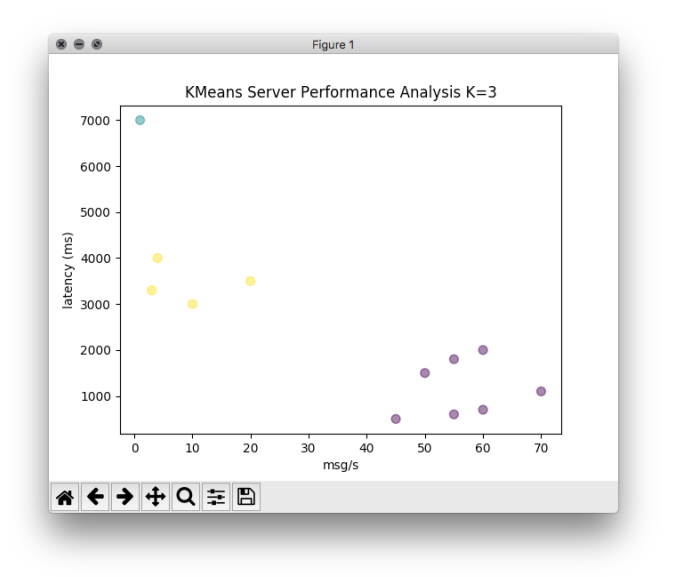

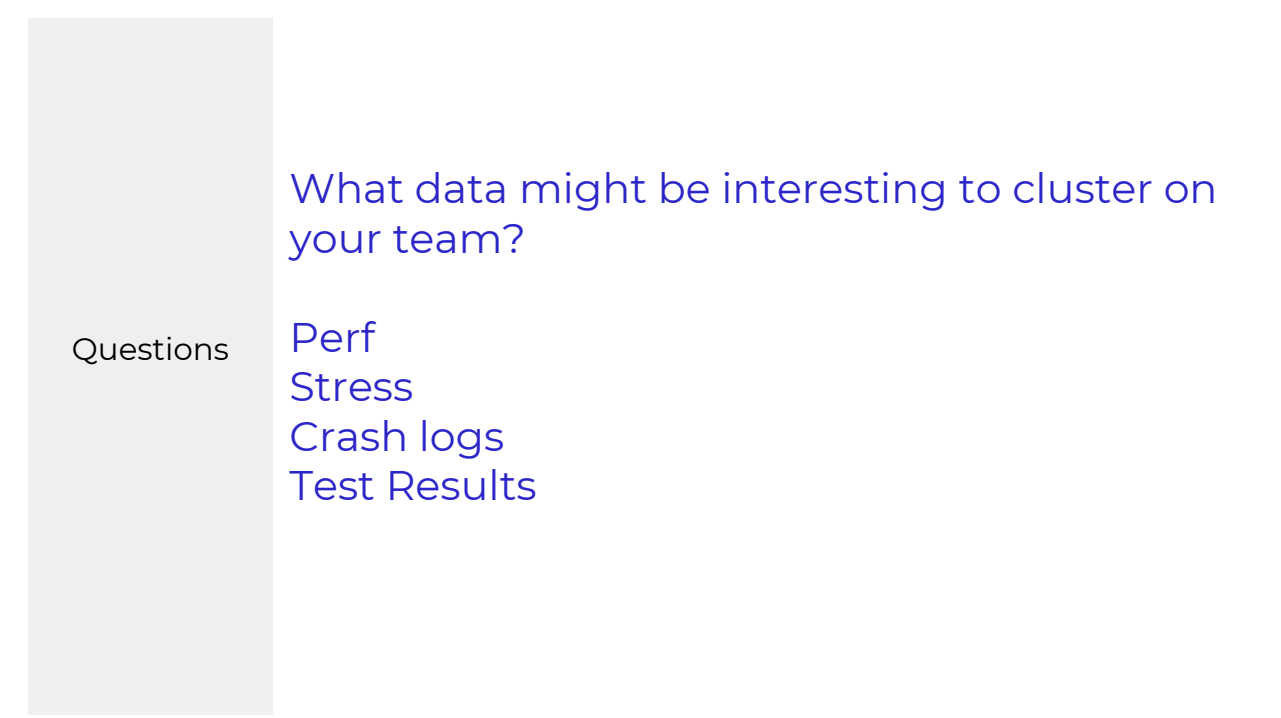

3/30/2019

 $\blacktriangle$ STPCon: Testing Software with ML STPCon: Testing Software with ML

AI Applicable?

Your

Testing Problems

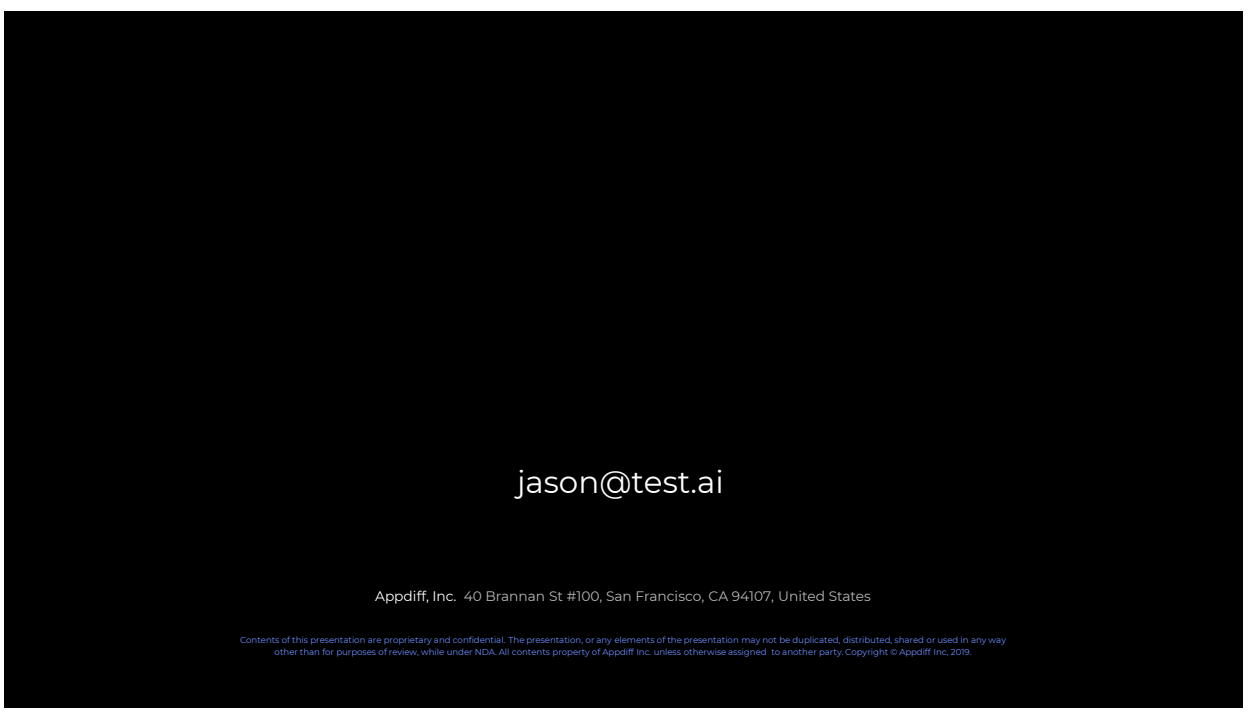

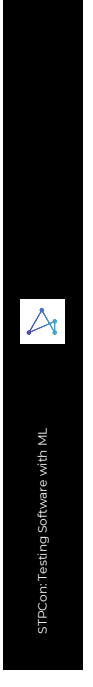

# Test Generation